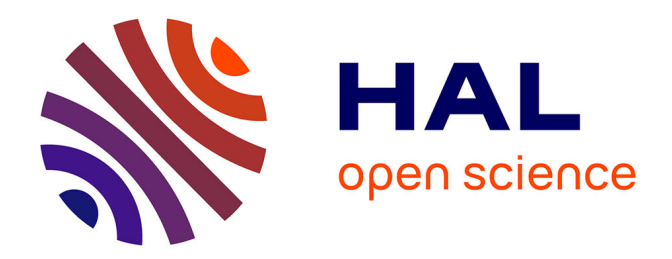

# **MISE EN PLACE D'UN SYSTÈME DE GESTION DE L'INFORMATION À L'ARIENA**

Anne-Laure Vollmer

## **To cite this version:**

Anne-Laure Vollmer. MISE EN PLACE D'UN SYSTÈME DE GESTION DE L'INFORMATION À  $\rm L'ARIENA.$  domain\_shs.info.hype. 2001. mem\_00000086

# **HAL Id: mem\_00000086 [https://memsic.ccsd.cnrs.fr/mem\\_00000086](https://memsic.ccsd.cnrs.fr/mem_00000086)**

Submitted on 18 Feb 2004

**HAL** is a multi-disciplinary open access archive for the deposit and dissemination of scientific research documents, whether they are published or not. The documents may come from teaching and research institutions in France or abroad, or from public or private research centers.

L'archive ouverte pluridisciplinaire **HAL**, est destinée au dépôt et à la diffusion de documents scientifiques de niveau recherche, publiés ou non, émanant des établissements d'enseignement et de recherche français ou étrangers, des laboratoires publics ou privés.

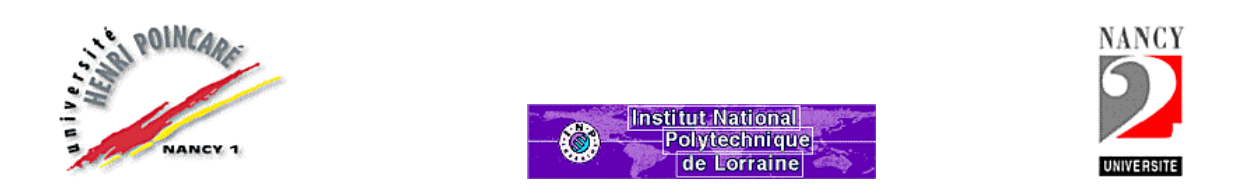

DESS Information Scientifique et Technique – Intelligence Economique

# MISE EN PLACE D'UN SYSTÈME DE GESTION DE L'INFORMATION À L'ARIENA

Maître de stage : M. Olivier Duquénois

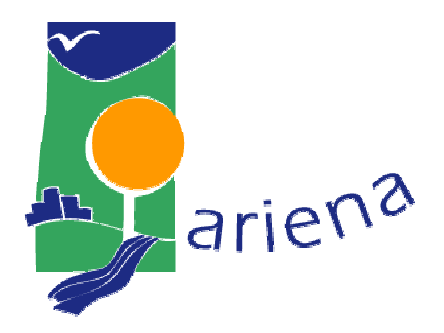

Anne-Laure VOLLMER Mai à août 2001

Mots-clés :

# ARIENA

Education à l'environnement

Base de données relationnelle

FileMaker Pro

Système de gestion de l'information

Système de gestion de bases de données

Internet

Moteur de recherche

Javascript

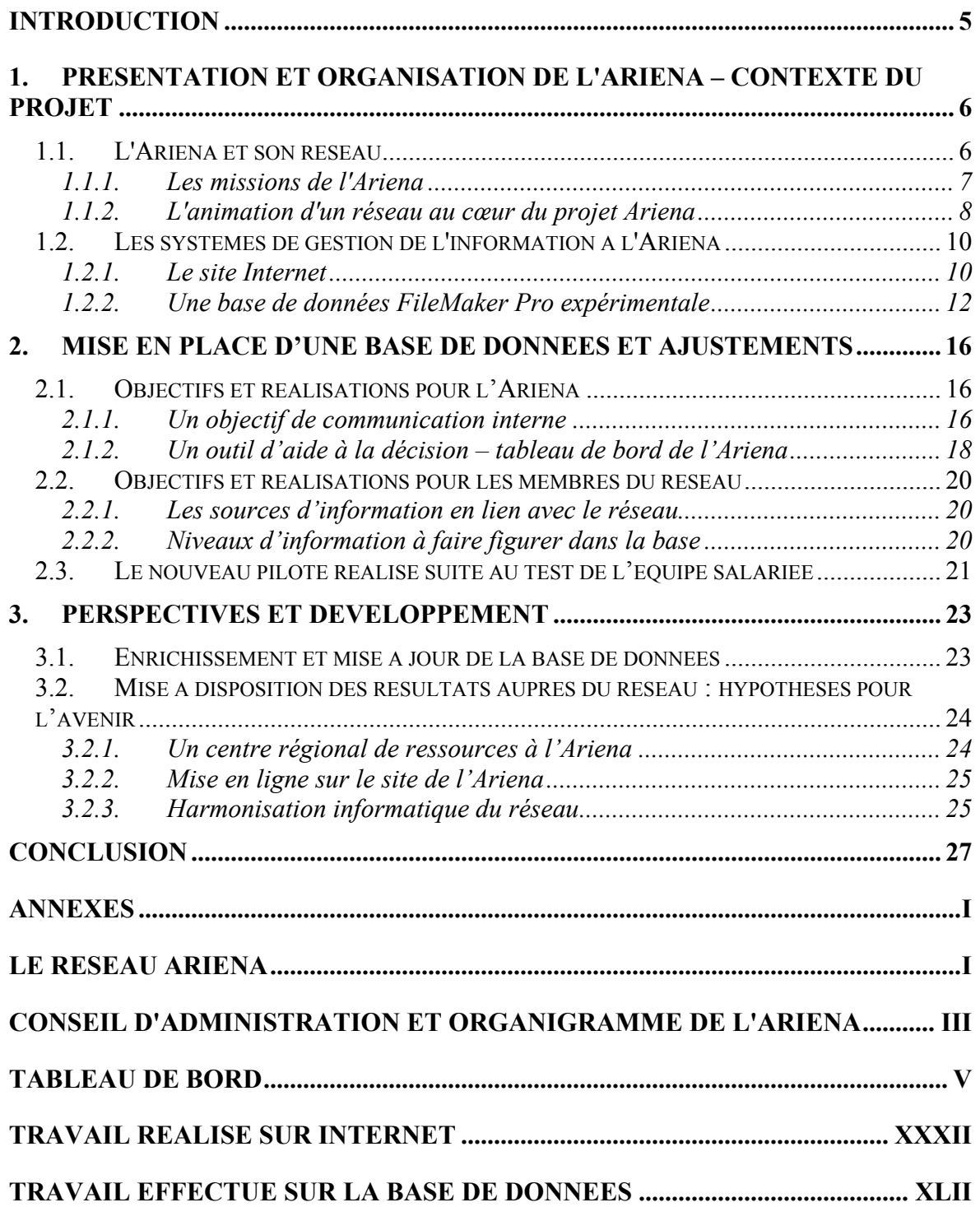

# **Remerciements**

Je tiens à remercier mon tuteur de stage, Olivier Duquénois, pour m'avoir accueillie à l'Ariena et m'avoir confié ce projet, ainsi que pour son aide à le mettre en place.

Je remercie aussi Marielle Billy pour ses précieux conseils et pour le temps qu'elle m'a consacré durant mon stage à l'Ariena.

Je remercie aussi tout le personnel de l'Ariena pour leur collaboration et leur gentillesse tout au long de ces quelques mois.

# **Introduction**

Mon stage de fin de DESS d'Information Scientifique et Technique – Intelligence Economique s'est effectué au sein de l'Ariena, Association Régionale pour l'Initiation à l'Environnement et à la Nature en Alsace, de mai à août 2001. Au cours de ces quelques semaines, j'ai eu l'occasion de mettre en pratique les cours dispensés lors de cette année passée à l'Université de Nancy.

Ce stage s'est déroulé dans le service "Animation de réseau – Communication", qui anime un pôle multimédia de plus en plus important : ce pôle comprend la mise en place et le suivi du site Internet de l'association et le développement d'une base de données.

Lors de mon stage, j'ai réalisé plusieurs travaux de natures différentes : j'ai effectué un travail de « webmaster », en assurant la mise à jour des informations disponibles sur le site Internet (réalisé sous Golive), j'ai essayé de mettre en place un moteur de recherche en javascript sur ce même site, et j'ai contribué à perfectionner une base de données qui renferme des informations concernant les activités de l'Ariena, en vue de la rendre consultable et utilisable par l'ensemble du personnel de l'association.

Ce rapport a pour objet de rendre compte de mes travaux à l'Ariena. La première partie présente donc l'Ariena et ses différentes activités, et situe le projet dans son contexte. La seconde partie reprend dans le détail les différentes étapes de mon travail sur la base de données. Enfin, une troisième partie présente une recherche et une réflexion avec les acteurs de la structure quant à la mise à disposition des informations de la base.

## 1. Présentation et organisation de l'Ariena – Contexte du projet

#### 1.1. L'Ariena et son réseau

L'Ariena (Association Régionale pour l'Initiation à l'Environnement et à la Nature en Alsace) est une association qui a vu le jour en 1977 et dont l'objectif est de favoriser la cohérence et l'efficacité des actions de sensibilisation, d'initiation et de formation à l'environnement à travers l'Alsace. Elle est le fruit d'une volonté collective des élus et des associations pour développer l'éducation à l'environnement en Alsace.

Située à Muttersholtz, près de Sélestat (dans le Bas-Rhin), elle anime un réseau d'une quarantaine de structures alsaciennes d'éducation à l'environnement. Elle coordonne un programme de projets, développe des actions régionales, forme et informe ses membres et leur apporte un appui logistique et pédagogique pour la réalisation d'outils et d'actions éducatives.

Le réseau Ariena, dont les membres sont répartis à travers toute l'Alsace (cf. annexe page I), est constitué des types de structures suivants (cf. annexe page II) :

- Associations régionales : Alsace Nature, Ligue pour la Protection des Oiseaux, etc.,
- Maisons de la nature : Centres d'Initiation à la Nature et à l'Environnement (CINE), Centres Permanents d'Initiatives pour l'Environnement (CPIE),
- Fermes éducatives,
- Parcs naturels régionaux : Parc naturel Régional des Ballons des Vosges, Parc Naturel Régional des Vosges du Nord,
- Associations locales (souvent associées aux Maisons de la Nature),
- Centres d'accueil et d'hébergement scolaires et périscolaires : Centres des Pupilles de l'Enseignement Public, etc.

Certaines associations membres de ce réseau siègent au conseil d'administration de l'Ariena, au même titre que les collectivités régionales (Conseil Régional d'Alsace, Conseils Généraux du Haut-Rhin et du Bas-Rhin). Les services de l'Etat (DIREN, Direction Régionale de l'Environnement), et le Rectorat de l'Académie de Strasbourg (cf. annexe page III), sont membres associés consultatifs de l'Ariena, et sont co-financeurs de l'Ariena, avec les conseils généraux du Haut-Rhin et du Bas-Rhin et la Région Alsace.

L'Ariena est composée de quatre services : le service finance et comptabilité, le service animation du réseau (formation, communication et promotion), le service coordination administrative et technique et enfin, le service conception d'outils et d'aménagements (cf. annexe page IV).

#### 1.1.1. Les missions de l'Ariena

L'Ariena a quatre missions principales : formations continues ou diplômantes, conception d'outils pédagogiques, études et conseils auprès des membres de son réseau, et enfin, l'animation de son réseau.

#### Formations :

L'Ariena organise des formations (continues ou diplômantes), à destination des animateurs, techniciens, élus et personnels des collectivités.

Les formations continues permettent de répondre aux besoins de professionnalisation des acteurs et des partenaires de projets éducatifs sur des thèmes aussi variés que la maîtrise des réalités techniques et juridiques de l'animation et l'accueil dans les associations, ou l'évaluation des outils et des actions éducatives.

Les formations diplômantes concernent essentiellement le secteur de l'animation en environnement : Brevet d'Aptitude Professionnelle d'Assistant Animateur Technicien (BAPAAT), Brevet d'État d'Animateur Technicien de l'Éducation Populaire (BEATEP).

#### Conception d'outils pédagogiques :

L'Ariena conçoit divers outils pédagogiques venant en appui aux activités de sensibilisation à l'environnement développées auprès des enfants, des enseignants et du grand public. Ces outils se présentent sous forme de cahiers, malles, mallettes, jeux, expositions, voire sentiers de découverte, et traitent différentes thématiques liées à l'environnement : déchets, eau, chaîne alimentaire, paysages, transports, ou faune diverse.

Ces outils répondent aux besoins des structures membres du réseau et des partenaires institutionnels comme l'Éducation nationale.

Les cahiers pédagogiques de l'ariena sont les outils qui ont la plus forte répercussion au niveau alsacien : destinés aux enfants de 8 à 12 ans, ils sont distribués dans toutes les écoles d'Alsace à la rentrée avec le concours du Rectorat de l'Académie de Strasbourg, et sont financés par la Région Alsace.

#### Études et conseils :

L'ARIENA réalise des études d'opportunité et de faisabilité et développe des dispositifs techniques de soutien aux projets d'intérêt local et visant à mettre en place une politique concertée en matière de création et de développement des Centres d'Initiation à la Nature et à l'Environnement (CINE) en Alsace.

Par ailleurs, elle est entrain de mettre en place un label CINE qui vise à contribuer à la qualité des prestations dans le domaine de l'éducation à la nature et à l'environnement, accompagner le développement des structures en voie de création, déterminer et accompagner une stratégie de réseau, et permettre aux structures d'être identifiées par des partenaires institutionnels et financiers dans un cadre de compétence et de développement.

#### Animation de réseau :

Enfin, la mission principale de l'Ariena et qui englobe les missions décrites précédemment, consiste à animer le réseau de structures qui la composent.

Il s'agit de proposer à ses membres des formations professionnelles, l'organisation de journées d'études ou des stages thématiques, la promotion du réseau auprès des publics et des partenaires (via un site Internet), un soutien dans les négociations ou les rapports institutionnels avec les différents partenaires, des outils pédagogiques adaptés et de dimension régionale et un soutien technique et pédagogique à l'élaboration d'outils et d'actions pédagogiques.

Il s'agit également pour cela d'assurer la collecte, le traitement et la diffusion de l'information en provenance et pour le réseau. Des bulletins de liaison diffusés à tous les membres du réseau remplissent ce rôle.

#### 1.1.2. L'animation d'un réseau au cœur du projet Ariena

L'animation de réseau constitue l'essentiel des activités de l'Ariena. Pour cela, elle doit disposer d'outils de diffusion et de collecte d'informations performants comme nous l'avons évoqué plus haut.

Le multimédia :

En matière de diffusion d'information, l'Ariena s'appuie depuis plusieurs années sur le multimédia et les nouvelles technologies de l'information et de la communication : journaux, bulletins de liaison, plaquette, site Internet, et, à plus long terme, base de données.

Le journal édité par l'Ariena, « 's kernla », diffusé tous les trois mois, présente les actualités régionales ou nationales dans le domaine de l'éducation relative à l'environnement. Il comporte un dossier spécial, qui éclaire un sujet particulier : évaluation, jardins, interprétation de sites, etc. Il recense en outre des informations sur certaines associations du réseau, et présente des outils pédagogiques intéressants (jeux, malles, etc.). Depuis peu, le « 's kernla » comporte une rubrique multimédia, qui donne des informations sur la conception de sites Internet au sein du réseau de membres de l'Ariena, ou qui répertorie des adresses Web intéressantes dans le domaine de l'environnement.

Le bulletin de liaison « 's kernla info » reprend les grands thèmes évoqués dans le « 's kernla », et comprend une revue de presse sur les sujets ayant trait à l'éducation relative à l'environnement.

Le service de communication travaille actuellement à la création et à la diffusion d'une plaquette qui présente l'association, ainsi que les structures qui composent le réseau.

De plus, en 1999 l'Ariena a mis en place un service Internet et créé son propre site. Pour cela elle a dû définir et concevoir le contenu de ce site, concevoir une charte graphique, acquérir un logiciel de création de site (Golive), entrer des données, héberger le site et mettre régulièrement à jour les informations disponibles en ligne.

En outre, l'Ariena anime une dynamique multimédia au sein de son réseau de structures par de la formation et de l'accompagnement à la création de site.

Enfin, la mise en place d'une base de données constitue un projet de diffusion de l'information pour le personnel de l'Ariena et pour le réseau d'associations. Initialement, la base de données avait pour but de constituer un fichier adresse centralisé de tous les

contacts de l'Ariena. Avec la mise en place récente du tableau de bord, qui est l'outil d'évaluation des activités du réseau, une deuxième fonction de la base de données s'est dégagée, comme outil de restitution de l'information du tableau de bord.

Le tableau de bord :

Pour animer son réseau, piloter, évaluer, accroître la cohérence de l'éducation à l'environnement, l'Ariena a besoin de disposer d'informations très précises sur les membres qui le composent. Son conseil d'administration a donc décidé de mettre en place un outil de veille (tableau de bord) sur le réseau dans les domaines pédagogique, fiscal, comptable et institutionnel (cf. annexe page V).

Les données, collectées en continu et ponctuellement auprès des acteurs, ont plusieurs objectifs. Dans un premier temps, elles vont permettre de connaître de façon plus précise les structures membres du réseau de l'Ariena et constituer une banque d'informations cohérentes et fiables concernant l'état de l'éducation à la nature et à l'environnement en Alsace sur des périodes de temps données.

Dans un deuxième temps, elles seront aussi très précieuses pour l'évaluation et vont représenter une aide à la décision. Elles vont constituer une source d'informations utiles pour proposer des éléments d'évaluation, d'orientation et de prospective à la conduite des politiques publiques en matière d'éducation à l'environnement, développer une offre de formations, des produits pédagogiques et des services adaptés aux besoins du réseau.

Enfin, dans un troisième temps, elles vont contribuer à la maîtrise et au partage de l'information, par le développement d'un centre de ressources multimédia (composé entre autre d'un système de gestion de l'information de type base de données) d'une part et par l'élaboration et la diffusion de supports de restitution de l'information d'autre part.

Afin de coller au plus près de la réalité, les objectifs du système de gestion de l'information à l'Ariena, deux niveaux de communication ont été identifiés :

- Communication interne à l'Ariena : le tableau de bord est un outil d'aide à la décision, pour l'équipe,
- Communication externe, qui touche le réseau de structures (associatives essentiellement) membres de l'Ariena : le tableau de bord est un outil de connaissance du réseau pour le réseau.

Ce tableau de bord, créé sous Excel, se présente dans sa mise en œuvre sous la forme d'un questionnaire très détaillé (cf. annexe pages VI-XXXI). Construit en 2000, il a été envoyé à la fin juillet 2001, pour faire le point dans les différentes structures membres de l'Ariena.

Toutefois, les informations qui sont collectées via le tableau de bord sont des données brutes et ne présentent pas toutes un intérêt pour le personnel de l'Ariena en interne ou pour les membres du réseau : cet élément devra être pris en compte lors de la mise en place du système de gestion de l'information à l'Ariena.

#### 1.2. Les systèmes de gestion de l'information à l'Ariena

#### 1.2.1. Le site Internet

Depuis 1999, l'Ariena s'est tournée vers les nouvelles technologies de l'information et de la communication et s'est dotée d'un site Internet qui présente ses différentes activités et assure le lien avec ses membres et ses prestataires.

Ce site a pour vocation d'apporter trois grands types de services : mettre à disposition et valoriser des informations et des ressources pour un large public, faciliter le fonctionnement interne du réseau Ariena (par la mise en place d'une liste de diffusion ou d'un forum) et enfin, constituer un outil de promotion.

Les coordonnées des membres du réseau et leurs statuts, les outils pédagogiques conçus par l'Ariena, un agenda des manifestations concernant l'éducation à l'environnement en Alsace et en France, les bulletins de liaison édités par l'Ariena (« 's kernla » et « 's kernla info »), ainsi que des offres de formations ou d'emplois en éducation à l'environnement sont autant d'informations qui sont disponibles en ligne.

Travail effectué sur le site Internet :

Lorsque je suis arrivée à l'Ariena, le site était déjà opérationnel, et une partie de mon temps de travail a été consacrée à améliorer le site, réalisé sous Golive. J'ai effectué un travail de maintenance, en mettant régulièrement à jour les informations disponibles : réactualisation des offres d'emploi, présentation des nouveaux outils, numérisation et mise en ligne des derniers bulletins de liaison.

J'ai notamment apporté quelques modifications de mise en forme, afin de faciliter la navigation dans le site. En effet, certaines informations étaient accessibles à partir de plusieurs pages, ce qui pouvait prêter à confusion. Mon travail a consisté à réorganiser et à structurer les informations sur le site.

Par ailleurs, le site de l'Ariena est composé de trois "frames" (cadres) (cf. annexe page XXXII) :

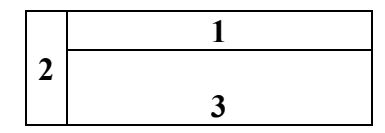

Le schéma ci-dessus représente une page HTML du site, avec les trois frames. Le frame 2 comporte le sommaire général et permet l'accès aux différentes rubriques : « Présentation de l'Ariena », « Membres du réseau », « Outils pédagogiques », « Emploi/formation », « Actualités ». Le frame 1 permet d'accéder aux sous-chapitres des différentes rubriques : par exemple dans la rubrique « Membres du réseau », il est possible d'accéder à la liste des membres, ou à la carte du réseau. Dans le frame 3 se trouve le contenu de chaque chapitre.

J'ai contribué à dynamiser le site en rajoutant des animations Flash dans les frames 1 et 2, en collaboration avec l'illustrateur de l'Ariena. En effet, il n'était pas très aisé de savoir dans quelle rubrique du site on se trouvait, une fois avoir cliqué sur le sommaire général. Les animations rajoutées dans le frame 1 rappellent donc le titre de la rubrique dans laquelle on se trouve, tout en respectant la charte graphique et en reprenant une partie du logo de l'Ariena.

De plus, la page d'index (celle sur laquelle les internautes arrivent lorsqu'ils tapent l'URL du site de l'Ariena) comprend elle aussi une animation Flash, sur laquelle il faut cliquer pour accéder au site de l'Ariena. Je me suis aperçue que sur certaines versions de navigateurs de site Internet, les plugins de Flash manquaient : l'internaute n'ayant pas ces plugins ne pouvait pas accéder au contenu du site. J'ai donc rajouté deux liens à partir de la page d'index : l'un renvoie l'internaute sur le site officiel de Macromedia et permet de télécharger les plugins manquants, et l'autre permet l'accès au site, exempt de toute animation Flash. Pour cela, il m'a fallu recréer quelques pages, en particulier les différents sommaires, et repenser l'architecture de ce deuxième site.

Cette partie s'est révélée très intéressante, puisqu'elle m'a permis de m'initier au logiciel de création d'animations Flash, Dreamweaver.

Projet de moteur de recherche en javascript :

Une partie du sujet initialement prévu pour mon stage consistait à créer un moteur de recherche en javascript sur une partie des pages du site. Il s'agissait de permettre aux internautes intéressés par les outils pédagogiques conçus par le réseau et par l'Ariena de les retrouver sur le site grâce à l'interrogation par certains critères : type d'outil (malle, cahier, jeu, etc.), public concerné (par tranche d'âge), thème traité (déchets, paysages, faune, etc.) et mots-clés.

Pour cela, l'idée était de créer un tableau de variables pour chaque outil avec comme paramètres le type de l'outil, le public concerné, le thème traité, l'adresse URL de la page où figure la description de l'outil, le titre de l'outil et une série de dix mots-clés (cf. annexe pages XXXIII-XXXIV). La page permettant de faire l'interrogation comportait un formulaire en javascript (cf. annexe pages XXXV-XL) avec des « check box » (boutons à cocher) avec les critères décrits ci-dessus. L'utilisateur devait cocher le type de l'outil, le public concerné, le thème traité, et entrer un mot-clé. Puis les choix de l'utilisateur devaient à leur tour être rentrés dans des variables. En comparant les chaînes de caractères des variables issues du formulaire avec celles du tableau pour chaque outil, il aurait fallu créer une page HTML contenant les liens vers les pages d'outils qui répondent à la sélection de l'utilisateur.

Malheureusement, il s'est avéré que le javascript n'est pas le langage le plus approprié pour effectuer ce type de travail. En effet, javascript ne permet pas de créer des pages HTML à la volée, c'est-à-dire créer une page à partir d'éléments provenant de différentes pages, comme il était prévu de le faire pour afficher les résultats de la requête. Un des langages appropriés pour cela est le PHP : la plupart des moteurs de recherche sur Internet sont écrits en PHP. Comme ce langage m'est inconnu, nous avons décidé de nous tourner vers d'autres solutions.

Une des solutions de remplacement utilisant javascript consiste à conserver le formulaire de recherche décrit ci-dessus et de créer à l'avance une page contenant les résultats correspondants à toutes les différentes requêtes qui peuvent être demandées. Si cela est relativement aisé à réaliser pour un critère et sur une cinquantaine de pages, la tâche se complique singulièrement pour deux ou plusieurs critères. Cette solution a dû elle aussi être abandonnée.

La solution adoptée pour pallier ces problèmes a été de réaliser une présentation graphique des outils, à l'aide des boîtes flottantes. Pour cela, j'ai effectué une présélection des outils selon plusieurs critères. La première boîte flottante permet d'effectuer un choix selon trois critères : par type d'outils, par public visé, et par thème traité. Lorsque l'utilisateur clique par exemple sur le lien « Type d'outil », une deuxième boîte flottante s'ouvre avec la liste des différents outils : malles, cahiers, jeux, cassettes vidéo, etc. L'utilisateur choisit le type d'outil qui l'intéresse dans cette liste, et une nouvelle boîte flottante s'ouvre avec la liste des noms des outils correspondants. Ainsi, si l'utilisateur est intéressé par les cahiers, lorsqu'il clique sur le lien « Cahiers », il verra apparaître la liste des noms de tous les cahiers. En cliquant sur le titre d'un outil, l'utilisateur arrive alors à la page descriptive de l'outil (cf. annexe page XLI). J'ai procédé de même pour les deux autres critères de la première boîte flottante : en cliquant sur le lien « Thème traité », une boîte s'ouvre avec la liste des différents thèmes. Les titres des outils sont accessibles pour chaque thème.

Si cette solution permet d'obtenir un résultat assez propre, elle ne permet pas d'effectuer une vraie recherche, mais plutôt de guider l'utilisateur dans ses choix. D'autre part, procéder avec des boîtes flottantes n'est pas une chose aisée et représente un travail assez fastidieux : en effet, cela nécessite de créer un grand nombre de liens, et de procéder à une présélection des outils selon les différents critères.

#### 1.2.2. Une base de données FileMaker Pro expérimentale

Le choix du logiciel FileMaker Pro s'est décidé en 1999, lorsque l'Ariena s'est penchée sur la question de la nécessité de créer sa propre base de données, pour constituer son fichier d'adresses. A cette occasion, une première base expérimentale avait été créée par l'Ariena.

Présentation du logiciel :

Le logiciel FileMaker Pro permet de créer des bases de données relationnelles. C'est un logiciel spécialement adapté au système MacOS sur lequel se trouvent tous les postes de l'Ariena.

Les informations sont stockées dans des fichiers et ces fichiers peuvent être liés entre eux. Un fichier de base de données peut être à son tour constitué d'une ou plusieurs fiches. Chaque fiche regroupe un ensemble d'informations relatives à un même sujet. Toute information figurant sur une fiche (par exemple le nom ou l'adresse d'une structure membre du réseau) correspond à une rubrique.

FileMaker Pro propose quatre modes de travail. Pour passer d'un mode à l'autre, il suffit de choisir le nom du mode dans le menu approprié :

- Utilisation : permet de travailler sur le contenu d'un fichier, c'est-à-dire de le visualiser, d'ajouter, de modifier, de trier, d'exclure et de supprimer des fiches. C'est dans ce mode que sont effectuées la plupart des opérations sur les fiches,
- Modèle : sert à déterminer l'agencement des rubriques à l'écran ou en vue de l'impression de rapports et de formulaires ou d'étiquettes,
- Recherche : permet de remplir des requêtes pour retrouver des fiches correspondant à des critères précis. Il est alors possible de travailler sur une portion seulement de la base de données, c'est-à-dire sur les fiches trouvées.

Une fois la recherche terminée, FileMaker Pro revient en mode Utilisation de sorte que ces fiches peuvent être traitées,

- Prévisualisation : permet de visualiser les fiches, formulaires ou rapports tels qu'ils s'imprimeront.

Les bases de données FileMaker Pro regroupent un certain nombre d'informations relatives à leur propre structure : rubriques et définitions de rubriques, autorisations d'accès de mot de passe, formules, modèles et scripts.

Les rubriques sont les éléments de base des fichiers FileMaker Pro. Chaque rubrique se distingue par un certain nombre de caractéristiques qui déterminent le mode de stockage, d'affichage, d'analyse et de saisie des données (tapées par l'utilisateur, entrées automatiquement ou calculées par l'application). Lors de la définition d'une rubrique, il faut par exemple spécifier le type de la rubrique et indiquer si les données affichées dans la rubrique doivent résulter d'un calcul.

Pour saisir des informations dans la base de données, il faut créer une fiche (en mode Modèle) et entrer des informations dans les rubriques (en mode Utilisation). Lorsque l'on dispose de suffisamment de fiches, il est possible de leur appliquer différentes opérations : effectuer des tris, retrouver un ensemble de fiches contenant un certain type de donnée ou importer et exporter des fiches.

Ce logiciel, assez simple d'utilisation, présente des avantages mais aussi des inconvénients : s'il est relativement aisé de rentrer de nouvelles fiches au sein d'un fichier, toute fausse manipulation peut s'avérer irrémédiable avec ce logiciel. En effet, les modifications apportées à un fichier sont automatiquement enregistrées en cours de session, à la fermeture du document ou lorsque l'application est quittée. C'est la raison pour laquelle nous avons régulièrement créé une copie de sauvegarde des fichiers avant d'entreprendre des modifications importantes. Il est en effet impossible de récupérer les données de rubriques ou de fiches supprimées.

D'autre part, il est possible d'accéder à des informations placées dans un autre fichier et de les exploiter dans le fichier courant. Il existe pour cela deux méthodes :

- Établir une référence à un autre fichier. Cette opération consiste à demander à l'application de rechercher des informations dans un autre fichier et de les copier dans le fichier courant. Une fois copiées, les données sont intégrées au fichier courant. Lorsque les valeurs contenues dans le fichier source sont modifiées, les données copiées ne sont pas mises à jour,
- Créer une base de données relationnelle qui permet d'afficher, de modifier et de manipuler des informations issues d'un autre fichier sans les copier dans le fichier courant. Les données restent intégrées au fichier source. Lorsque les valeurs du fichier source sont modifiées, les informations affichées dans le fichier courant sont automatiquement mises à jour.

Par ailleurs, FileMaker Pro intègre ScriptMaker, qui permet de créer des scripts afin d'automatiser certaines tâches, telles que passer d'un modèle à l'autre ou dans un autre mode, rechercher, trier et imprimer de fiches, ou encore composer des numéros de téléphone. Un script est une commande qui demande à FileMaker Pro d'exécuter une action ou une série d'actions :

- Actions de contrôle : « Si » (exécute les actions si un calcul est vrai), « Exécuter script » (exécute un autre script), « Gestion erreurs » (autorise ou non l'affichage des messages d'erreur), etc.,

- Actions de navigation : « Activer modèle » (active le modèle spécifié), « Activer fiche/requête/page » (active une fiche parmi le groupe de fiches trouvées en mode Utilisation, une requête en mode Recherche, ou une page en mode Prévisualisation), etc.,
- Actions de tri/recherche/impression : « Trier » (trie les fiches du groupe), « Exécuter recherche » (recherche les fiches correspondant à la ou aux requêtes courantes), « Imprimer » (imprime les informations du fichier courant), etc.,
- Actions d'édition : « Copier » (copie le contenu d'une rubrique et le place dans le Presse-papiers), « Coller » (colle le contenu du Presse-papiers dans une rubrique), etc.,
- Actions concernant les rubriques : « Coller index » (colle une valeur de l'index dans une rubrique), etc.,
- Actions concernant les fiches : « Nouvelle fiche/requête » (crée une fiche ou une requête), « Remplacer » (change le contenu d'une rubrique dans toutes les fiches trouvées), etc.,
- Actions d'importation ou d'exportation : « Importer image » (Importe une image dans la rubrique courante), « Importer fiches » (importe dans le fichier courant des données provenant d'une autre fiche), « Exporter fiches » (enregistre les données dans un format compatible avec une autre application), etc.,
- Actions concernant les fenêtres : « Rafraîchir fenêtre » (rafraîchit l'écran), « Afficher/Masquer zone état » (affiche, masque ou verrouille la zone d'état), etc.,
- Actions concernant les fichiers : « Nouveau » (crée un fichier), « Mot de passe » (modifie un mot de passe existant), « Multi-utilisateurs » (active ou désactive l'accès réseau pour le fichier courant), etc.,
- Actions concernant l'orthographe : « Vérifier fiche » (vérifie l'orthographe du texte de la fiche courante), etc.,
- Actions concernant les articles du menu : « Ouvrir Définir les rubriques » (affiche la zone de dialogue Définir les rubriques), etc.,
- Actions diverses : « Composer numéro » (compose des numéros de téléphone, « Envoyer courrier » (transmet le courrier électronique défini au préalable en renseignant les champs A, CC, Objet et Message de la zone de dialogue Courrier), etc.

Les scripts peuvent contenir des actions simples ou complexes. Lorsqu'ils comprennent des actions complexes, il peut être souhaitable de les fractionner en actions simples et créer des sous-scripts.

Pour la base de données de l'Ariena, trois sortes de scripts ont été créés. Les uns permettent d'ouvrir d'autres fichiers de la base de données lorsque l'on clique sur le bouton approprié (cf. annexe page XLII).

D'autres permettent l'impression d'étiquettes personnalisées aux différents contacts de l'Ariena (cf. annexe page XLIII).

Enfin, le troisième type de scripts permettent aux utilisateurs de la base de données d'effectuer des recherches selon des rubriques qui sont présentes dans tout un fichier donné, sans passer par le mode Recherche (cf. annexe page XLIV). En effet, pour faciliter l'utilisation du logiciel aux personnes qui consulteront la base de données, seuls les modes Utilisation et Prévisualisation sont accessibles.

Modélisation de la base :

Comme évoqué plus haut dans ce rapport, une base de données existait au préalable à l'Ariena. Elle avait été développée, mais n'a jamais été mise en service à l'Ariena. Elle renfermait notamment les fichier suivants :

- « Menu principal » : menu à partir duquel tous les autres fichiers de la base de données sont accessibles,
- « Actions » : recense la liste des actions en éducation à l'environnement menées par l'Ariena et son réseau, date, membres du comité de pilotage,
- « Animateurs » : donne la liste des animateurs dans le réseau, leurs coordonnées, la formation qu'ils ont suivie et leurs compétences,
- « Collectivités » : donne la liste des collectivités en Alsace, leurs coordonnées, les noms des personnes ressource pour l'Ariena,
- « Conseil d'Administration » : liste les membres du conseil d'administration de l'Ariena (collectivités et associations),
- « Education Nationale » : fournit les coordonnées des Rectorat, inspections académiques, ainsi que les noms des personnes ressource,
- « Enseignants » : fournit les coordonnées des écoles en Alsace, et les noms des enseignants,
- « Factures » : permet de rentrer des factures pour les outils ou les actions,
- « Médias » : donne la liste des journaux locaux, chaînes de télévision locales, magazines qui traitent de l'environnement, les coordonnées des différents médias, les noms des journalistes et des contacts et les sujets couverts par ces médias,
- « Outils » : liste les outils du réseau et de l'Ariena, les thématiques traitées, les concepteur, le comité de pilotage,
- « Partenaires associatifs hors réseau » : donne la liste des associations non membres du réseau et leurs coordonnées,
- « Partenaires privés » : fournit la liste des principaux fournisseurs, leurs coordonnées et leurs activités,
- « Personnes ressource » : liste toutes les personnes ressource qui n'entrent dans aucune des catégories décrites ci-dessus,
- « Prestataires » : fournit les coordonnées et les activités des prestataires travaillant avec l'Ariena (logistique, graphisme)
- « Réseau Ariena » : liste les associations membres du réseau, leurs coordonnées, les noms du président et du directeur, et les activités en éducation à l'environnement,
- « Suivi contact » : ce fichier a pour objet de référencer tous les contacts (téléphoniques, lors de réunions, etc.) effectués par l'Ariena, et les perspectives d'avenir par rapport à ces contacts.

### 2. Mise en place d'une base de données et ajustements

#### 2.1. Objectifs et réalisations pour l'Ariena

Au départ, il s'agissait pour l'Ariena de mettre en place un outil permettant de constituer des fichiers adresse centralisés et régulièrement mis à jour, puis de mieux connaître son réseau. Le travail effectué pendant mon stage a consisté à développer les fonctions initiales de cette base de données expérimentale.

D'une part, cet outil doit contenir des informations exploitables et consultables à la fois en interne par l'équipe salariée et par le réseau lui-même.

D'autre part, les informations qui sont collectées via le tableau de bord serviront à alimenter la base de données (cf. page 8 du rapport). Cette base sera donc le reflet du tableau de bord, avec une présentation plus agréable des informations, stockées initialement dans un fichier Excel. Le choix du logiciel Excel s'est effectué en fonction des besoins spécifiques du tableau de bord : diagnostic, évaluation et synthèse, etc. En revanche, si le logiciel Excel permet d'effectuer des traitements statistiques sur des données numériques, il est relativement limité avec les données alphanumériques. Grâce à la base de données, il sera donc possible d'extraire des informations précises selon des critères choisis par l'utilisateur.

Au sein de l'Ariena, l'objectif de la base de données est donc double : il s'agit de faciliter la communication interne d'une part et de constituer un outil d'aide à la décision d'autre part.

#### 2.1.1. Un objectif de communication interne

Jusqu'à présent, les informations dont dispose l'Ariena concernant ses contacts sont dispersées dans les différents services, voire entre les membres du personnel.

La base de données devra servir en communication interne à centraliser tous les contacts de l'Ariena : membres du réseau, membres du bureau, partenaires (écoles, collectivités) et prestataires (éditeurs, graphistes). Il s'agit donc de mettre en place un fichier adresse qui soit régulièrement mis à jour, consultable de façon sûre, et facilitant l'édition d'étiquettes pour les envois de courriers spécifiques.

Opérateurs concernés :

Tous les membres du personnel de l'Ariena sont concernés par cette possibilité qu'offre la base de données, à tous les niveaux : secrétariat, direction, comptabilité, conception d'outils, communication, formation, etc.

#### Réalisation d'un pilote :

Dans un premier temps, un pilote avait été réalisé à partir de la base de données existante. Les informations de base concernant les associations du réseau figuraient dans la base de données : nom de la structure, coordonnés, noms du président, nom du directeur. D'autre part, il était possible d'imprimer des étiquettes aux noms des présidents des structures. En effet, le logiciel FileMaker Pro propose des modèles d'étiquettes prédéfinis : il suffit de choisir le modèle adapté aux dimensions des étiquettes et de choisir les rubriques que l'on veut y faire figurer. Dans le cas des étiquettes au nom des présidents, nous avons choisi les rubriques : « Qualité président », « Prénom président », « Nom\_président », « Adresse », « Code postal » et « Ville ».

Questionnaire spécifique :

Afin de mieux cerner les attentes des membres du personnel de l'Ariena, j'ai réalisé un questionnaire (cf. annexe pages XLV-XLVI), qui a été soumis à un panel d'une dizaine de personnes.

L'analyse des réponses à ce questionnaire a montré que les préoccupations concernent prioritairement les membres du réseau (cf. annexe page XLVII). L'ensemble du personnel a émis le souhait de voir figurer un descriptif complet de chaque association membre du réseau, avec notamment l'organigramme de chaque association.

En deuxième lieu, le personnel de l'Ariena souhaite voir apparaître tous les contacts de l'Ariena : les collectivités (Région Alsace, DIREN, Rectorat, inspections académiques) avec les organigrammes correspondants.

Ils souhaitent également pouvoir trouver les adresses des différentes écoles et les noms de maires des communes proches de Muttersholtz.

Test auprès des opérateurs concernés :

Après avoir soumis le questionnaire à une partie des membres du personnel, je les ai invités à tester le pilote déjà existant. Cette étape s'est avérée très intéressante, dans la mesure où certaines personnes n'avaient aucune idée de la façon dont se présente une base de données, ni les possibilités qu'elle peut offrir. Leurs revendications se sont donc affinées au moment de leur découverte du pilote et du logiciel FileMaker Pro.

Les opérateurs ont ainsi eu l'occasion de se promener dans tous les fichiers pilotes de la base.

Quelques remarques sur la forme de la base ont été formulées : la navigation n'est pas toujours très aisée, notamment pour retourner en arrière lorsque l'on a cliqué sur un lien qui ouvre un autre fichier. Il leur a paru gênant que le logiciel ouvre plusieurs pages et les superpose : il est relativement désagréable de chercher une page cachée sous une autre, ou de se retrouver avec plusieurs pages du menu principal ouvertes en même temps. De plus, le concepteur de la base y avait inséré des scripts : les utilisateurs se sont trouvés bloqués plusieurs fois, car il faut relancer manuellement l'exécution du script pour qu'il se termine.

Les revendications ont porté sur la possibilité d'imprimer des étiquettes après recherche sur un critère particulier, notamment après une requête selon un critère de compétence des personnels des structures partenaires de l'Ariena.

#### 2.1.2. Un outil d'aide à la décision – tableau de bord de l'Ariena

Le tableau de bord est l'outil le plus complet dont dispose l'Ariena pour mesurer et évaluer les compétences et les besoins du réseau. La base de données propose de reprendre une partie de ces informations récoltées annuellement à partir de 2001 pour constituer une aide à la décision, grâce à la possibilité d'effectuer des recherches ciblées concernant par exemple les besoins en formation du réseau, ou encore l'identification rapide des compétences ou des ressources disponibles dans le réseau ou chez les partenaires pour la réalisation d'un nouvel outil pédagogique.

Il est entendu que la base de données ne se substitue pas au tableau de bord, mais sera un outil de restitution et d'accès aux informations recueillies par le tableau de bord.

#### Opérateurs concernés :

Les personnes concernées par cet aspect de la base de données, sont :

- La direction et la présidence,
- Les différents chefs de service de l'Ariena.

Réalisation d'un pilote :

Le pilote réalisé comprenait notamment une page permettant d'effectuer des recherches sur certaines rubriques du fichier « Réseau ARIENA » (sur le nom de la structure, le statut des membres et les activités principales).

En outre, la liste des membres du conseil d'administration de l'Ariena était consultable à partir du fichier « Réseau ARIENA » : lorsque l'on cliquait sur un bouton, le fichier « Conseil d'Administration » s'ouvrait sur la liste des membres.

D'autre part, dans le fichier « Réseau ARIENA » figuraient quelques informations complémentaires concernant les structures : en plus de son nom et de ses coordonnées, en cliquant sur le bouton « Informations complémentaires », se trouvaient les noms de son président et de son directeur, les activités en éducation à l'environnement, et les compétences de quelques personnes ressource.

Dans d'autres fichiers cités plus haut, on retrouvait des informations concernant les outils pédagogiques (titre, type, thème traité, concepteur, comité de pilotage) et les actions (type, thème, responsable).

Questionnaire spécifique :

Afin de bien cibler les attentes des différents opérateurs concernés, un questionnaire a été réalisé auprès d'eux, différent de celui réalisé pour la communication interne (cf. annexe pages XLVIII-L).

Ce questionnaire propose une série d'informations à faire potentiellement figurer dans la base de données. La liste de ces informations n'étant pas exhaustive, la possibilité de rajouter des propositions a été retenue. Ces informations proposées vont du statut des associations du réseau, activités qu'elles mènent en éducation à l'environnement, projets menés par les structures, ressources pédagogiques qu'elles conçoivent, aux autres ressources dont elles disposent, partenaires des membres du réseau, informations concernant la formation, jusqu'aux informations financières concernant les structures.

Les réponses à ce questionnaire ont été beaucoup plus hétérogènes que celles qui ont été obtenues pour le questionnaire de communication interne.

En effet, les personnes ont répondu en fonction des dossiers qu'elles suivent : ainsi, les priorités ne sont pas les mêmes pour la responsable des formations que pour celui de la conception.

De plus, certaines personnes ont une vision beaucoup plus globale du réseau, et se sont retrouvées dans l'incapacité de classer les informations par ordre de priorité : de leur point de vue, toutes les informations citées plus haut sont importantes à faire figurer dans la base de données. C'est le cas pour la directrice de l'Ariena et pour le responsable du tableau de bord.

Toutefois, il a été possible de faire émerger des priorités (cf. annexe page LI) : ainsi, les informations financières ne présentent pas un grand intérêt dans la base de données, au même titre que les statuts des membres ou la convention collective. En revanche, les personnes interrogées souhaitent fortement voir apparaître les activités d'éducation à l'environnement, les actions menées par les différentes structures et les ressources pédagogiques conçues par les structures ou dont elles disposent. Elles voudraient en outre repérer rapidement les thèmes qui sont traités à travers les activités, les actions ou les outils. Elles souhaitent aussi avoir une connaissance beaucoup plus fine des actions menées par les membres du réseau (avec notamment les territoires d'action) et pouvoir évaluer l'impact de ces actions ou des outils pédagogiques (grâce à la liste des écoles qui participent aux actions ou à la liste des utilisateurs des outils). D'autre part, les autres ressources disponibles dans le réseau ont été évoquées (locaux, etc.), de même que les partenaires de l'Ariena et des membres du réseau : prestataires, fournisseurs, financeurs et partenaires d'offre. Enfin, des informations concernant la formation dans le réseau ont été demandées : formations suivies, demandées et effectuées par le réseau, et noms des formateurs présents dans les différentes structures.

Test auprès des opérateurs concernés :

A l'instar des opérateurs concernés par la partie communication, les personnes qui ont testé la base de données comme outil d'aide à la décision ont pu apprécier le travail effectué et préciser leurs attentes.

Concernant la navigation dans la base, les remarques ont été les mêmes : globalement, il est assez facile de se perdre parmi les différentes fenêtres. Concernant les contenus des fichiers, les personnes testées ont déploré l'absence d'informations sur les formations. En effet, il n'y a ni fichier, ni fiche, ni rubrique prévus pour les formations. Les seules informations disponibles sur la base de données pouvant se rapprocher de la formation sont celles qui concernent les animateurs. Cependant, ils n'ont pas bien saisi l'utilité de ce fichier, car il ne précise pas quelles ont été les formations suivies par les personnes qui y figurent, ni leurs compétences. Ce fichier nécessite donc une restructuration des informations et mérite d'être retravaillé.

Les utilisateurs du pilote ont émis le souhait de pouvoir effectuer des requêtes à partir de beaucoup plus de rubriques que ce qui figure déjà dans le pilote. Ils ont notamment soulevé le problème de la constitution d'un thésaurus, afin d'harmoniser au maximum les termes employés dans la base de données et de faciliter les recherches.

Enfin, les personnes qui ont testé la base de données estimaient très intéressant le fait de pouvoir effectuer des requêtes à partir du menu principal, sur plusieurs fichiers à la fois.

#### 2.2. Objectifs et réalisations pour les membres du réseau

#### 2.2.1. Les sources d'information en lien avec le réseau

Les informations concernant le réseau proviennent de trois sources différentes : celles qui figurent sur le site Internet de l'Ariena, celles qui se trouvent sur la plaquette et celles qui sont collectées par le tableau de bord.

#### Le site Internet :

Le site Internet de l'Ariena comprend des informations utiles concernant les outils qui sont conçus par les membres du réseau et les adresses des membres (URL du site Internet lorsque la structure en possède un, adresse email, etc.).

D'autre part, le site Internet se veut interactif et invite les membres du réseau à réagir : grâce aux listes de diffusion, les avis et les mises à jour des informations les concernant parviennent rapidement à l'Ariena.

La plaquette de présentation de l'Ariena et des structures membres :

Cette plaquette, destinée au grand public et aux membres du réseau représente une source d'informations intéressante, car sa mise en place est récente et les renseignements qu'elle contient ont été validés auprès du réseau. La plaquette recense notamment les activités en éducation à l'environnement de tous les membres du réseau, ainsi que le nom des présidents des associations.

Le tableau de bord :

La source la plus importante pour remplir la base de données sera bien évidemment les résultats collectés par le tableau de bord. En effet, toutes les informations concernant la formation dans le réseau (formations effectuées, formations demandées, formateurs présents dans les structures), les ressources logistiques disponibles dans le réseau, ou encore concernant les membres du conseil d'administration des différentes associations ne seront collectées que par le biais du tableau de bord.

#### 2.2.2. Niveaux d'information à faire figurer dans la base

Les informations qui figureront dans la base de données proviendront essentiellement du tableau de bord, comme mentionné plus haut : il sera donc nécessaire de définir les niveaux d'informations qui seront présentes dans la base. Cela relève à la fois d'une contrainte purement technique et d'une volonté de préserver la confidentialité de certaines informations.

Il s'agit en fait pour la base de données de représenter une forme d'exploitation des résultats du tableau de bord qui soit maîtrisable et efficace. Pour cela, il est indispensable

de ne pas noyer les données dans la base avec la liste exhaustive des informations dont traite le tableau de bord, et de privilégier l'aspect qualitatif des informations plutôt que l'aspect quantitatif. En outre, d'autres modes de restitution des informations du tableau de bord sont prévues par l'Ariena : synthèses annuelles, dossiers de fond, journal du réseau « 's kernla ».

D'autre part, la base de données sera un instrument d'animation du réseau de l'Ariena. Il est donc évident que certaines informations confidentielles (concernant les données financières des structures notamment) n'ont pas leur place dans un média accessible par tous à tout moment.

#### 2.3. Le nouveau pilote réalisé suite au test de l'équipe salariée

Suite aux réponses aux questionnaires réalisés et diffusés, un pilote de la base de données amélioré a pu être mis en place. Pour cela, les pilotes de la base déjà existante ont servi de point de départ : l'accent a surtout été mis sur le fichier concernant les membres du réseau de l'Ariena.

Mon travail a notamment consisté à rajouter des fiches qui donnent des compléments d'informations qui n'existaient pas dans la base initiale. Sur la fiche principale figurent le nom de l'association, sa date d'adhésion, son logo, des pictogrammes qui reprennent les activités de la structure (les mêmes que ceux qui figurent dans la plaquette de l'Ariena), un bref descriptif des activités en éducation à l'environnement, les statuts de l'association par rapport à l'Ariena (membre actif, membre de droit, membre du bureau de l'Ariena, ou membre du conseil d'administration) ainsi que les coordonnées, l'adresse email et les numéros de téléphone et fax de l'association. Un bouton permet de passer à la fiche de l'association suivante ou précédente. Il est possible d'accéder à la liste des associations du réseau.

En deuxième lieu, j'ai rajouté un certain nombre de boutons qui ouvrent des fiches complémentaires sur l'association : activités et thèmes traités par la structure en matière d'éducation à l'environnement, organigramme de la structure, informations administratives (composition du conseil d'administration de la structure, convention collective, agrément), ressources logistiques (capacités en hébergement de la structure, ressources audiovisuelles), et enfin informations sur la formation (formations suivies par l'association, formations données, noms des formateurs, et formations demandées).

A côté de certaines rubriques se trouve un bouton qui permet de coller l'index de la rubrique. Cela permet d'éviter les erreurs de frappe lors du remplissage des rubriques et d'harmoniser les termes qui sont employés plusieurs fois. Ainsi, lorsque l'on se place dans une de ces rubriques et que l'on clique sur le bouton d'à côté, tous les termes déjà employés pour remplir la même rubrique dans les autres fiches apparaissent. L'utilisateur choisit le terme qui l'intéresse dans cette liste. S'il s'agit d'un nouveau terme, il peut l'écrire directement dans la rubrique, et il apparaîtra alors dans l'index. Cette fonction est particulièrement intéressante pour harmoniser les données contenues dans les mêmes rubriques d'une fiche à l'autre.

Par ailleurs, j'ai créé une page de recherche qui permet de trouver des informations selon les critères des nouvelles rubriques qui figurent dans le fichier « Réseau ARIENA » : dorénavant, il est possible de lancer des requêtes sur les rubriques citées plus haut (cf. annexe page LII). A côté de certaines rubriques, il est aussi possible de coller l'index correspondant. C'est le cas par exemple des rubriques suivantes : statut juridique,

convention collective, compétences dans le réseau ou sur les formations. Dans d'autres cas, lorsque l'on se trouve dans une rubrique particulière, le logiciel propose les éléments sous forme de liste. C'est le cas pour les rubriques qui sont présentées sous forme de cases à cocher, et qui contiennent un nombre peu important de termes (comme les ressources qui sont disponibles dans le réseau). L'utilisateur n'a pas d'autre choix que de coller un des termes de cette liste. Enfin, d'autres rubriques peuvent être remplies directement par l'utilisateur sans aide du logiciel. Le fait de proposer une aide du logiciel pour remplir les rubriques sur lesquelles on effectue une requête permet de répondre partiellement à la demande de thésaurus. En effet, l'utilisateur pioche dans la liste des termes qui lui sont proposés et est sûr d'obtenir une réponse. A l'inverse, le fait de ne voir apparaître aucun terme correspondant à l'objet de la recherche donne aussi des indications à l'utilisateur. Cela lui permet de voir rapidement si ce qu'il recherche dans la base de données existe ou pas.

Dans le fichier « Réseau ARIENA » initial figuraient les associations membres du réseau, mais pas les collectivités qui sont membres de l'Ariena. J'ai donc rajouté cette information dans le nouveau fichier : lorsque l'Ariena souhaite envoyer un courrier à tous ses membres, les collectivités sont aussi présentes sur les étiquettes.

J'ai aussi supprimé le bouton et le fichier « Conseil d'Administration », car leur utilisation n'était pas très aisée : lorsque l'on cliquait sur ce bouton, la liste des membres du conseil d'administration de l'Ariena apparaissait. En cliquant sue l'icône « Afficher fiche par fiche » du fichier « Conseil d'Administration », on obtenait des informations redondantes sur les structures. Le lien entre les fichiers « Conseil d'Administration » et « Réseau ARIENA » a donc été supprimé. En revanche, un autre fichier « Conseil d'Administration » a été créé, ainsi qu'un fichier « Bureau », tous deux accessibles depuis le menu principal. Dans ces deux fichiers figurent tous les noms des personnes ou des structures (associatives ou collectivités) qui font partie du conseil d'administration ou du bureau de l'Ariena. Il est dorénavant possible d'imprimer des étiquettes aux noms des personnes concernées.

Enfin, j'ai essayé de satisfaire la demande concernant les organigrammes des structures et l'impression d'étiquettes personnalisées selon les compétences des personnes du réseau.

Cette tâche s'est avérée plus compliquée qu'il n'y paraît et plusieurs possibilités se sont présentées. La première consistait à définir et faire figurer une rubrique monovaluée (ne pouvant contenir qu'une seule valeur à la fois) « Compétence » par fiche. Il n'est pas possible de rentrer les noms de plusieurs personnes avec des compétences sur une même fiche : pour une fiche donnée, on ne peut rentrer qu'une seule valeur à une rubrique (même si cette rubrique est présente plusieurs fois sur la fiche). En revanche, si l'on définit plusieurs rubriques « Compétence » différentes sur une même fiche, il serait possible de rentrer plusieurs personnes ayant des compétences différentes. Il faudrait pour cela définir autant de rubriques « Compétence » que de personnes. L'impression d'étiquettes serait alors relativement aisée à effectuer si l'on prédéfinit les modèles dans la base de données. Toutefois cette solution présente des désavantages : comme les organigrammes du réseau sont très différents d'une structure à l'autre, certaines rubriques ne seront pas remplies sur certaines fiches. Lorsque lance l'impression des étiquettes, FileMaker Pro imprimera des étiquettes pour toutes les structures, y compris celles pour lesquels la rubrique est vide. De plus, il sera plus fastidieux d'effectuer une requête à partir du critère « compétence des personnes ». Cette solution a donc été abandonnée.

Pour finir, j'ai essayé de trouver un organigramme commun à tous les membres du réseau. Ceci s'est avéré assez compliqué, car les associations du réseau sont assez disparates. J'ai créé une rubrique « Compétence » multivaluée (dans laquelle on peut rentrer plusieurs valeurs différentes) et j'ai placé en face les rubriques correspondant aux compétences (cf. annexe page LIII). Comme cela, les rubriques « Qualité », « Prénom » et « Nom » seront fixées, mais il ne sera pas obligatoire de les remplir, ni les champs compétences correspondants. Il est possible de lancer une requête par compétence : FileMaker Pro listera les fiches trouvées pour une compétence donnée et suite à cette requête il sera possible d'imprimer le bon nombre d'étiquettes.

#### 3. Perspectives et développement

Le nouveau pilote réalisé suite au test auprès de l'équipe devrait remplir les attentes des personnes interrogées. Il sera mis en en service très prochainement (début octobre) et sera donc consultable par l'ensemble du personnel de l'Ariena. Un bref rappel du calendrier des différentes étapes de réalisation du projet est disponible en annexe page LIV.

Il est par ailleurs prévu que la base ne se trouve que sur un seul poste, et non sur tous les postes de l'Ariena. Cela présente un inconvénient, puisque le personnel est éclaté sur plusieurs locaux différents à Muttersholtz : la base ne sera pas facilement accessible. En revanche, la possibilité d'installer la base en consultation simple sur chaque poste n'est pas très intéressante : la base de données demande une installation relativement puissante et mobilise beaucoup d'espace disque (le fichier « Réseau ARIENA » mobilise à lui seul trois mégaoctets de mémoire).

Toutefois l'Ariena devrait prochainement déménager dans de nouveaux locaux : le personnel ne serait alors plus éclaté sur plusieurs bâtiments. Ce déménagement serait l'occasion de réfléchir à la mise en cohérence de tout le parc informatique et de mettre tous les postes en réseau. Cette perspective serait relativement intéressante, puisqu'elle permettrait la consultation de la base à partir de n'importe quel poste.

D'autre part, la mise en place d'une base de données nécessite une mise à jour régulière des informations. A ce propos, plusieurs pistes sont encore à l'étude pour régler les problèmes d'organisation liés à l'alimentation de la base en interne et en externe.

#### 3.1. Enrichissement et mise à jour de la base de données

Afin de disposer des informations les plus précises et les plus récentes qui soient, les mises à jour de la base de données devront se faire à une fréquence bi-mensuelle, voire hebdomadaire, car le réseau est une entité dynamique, en perpétuelle évolution.

Personne(s) ressource à l'Ariena et sources d'information :

La source principale pour remplir les fiches contacts de la base de données sera constituée des informations qui parviennent aux différents membres du personnel, suite à des contacts téléphoniques, et échanges professionnels avec les partenaires de l'Ariena (membres du réseau, collectivités, autres associations, etc.).

Les autres informations concernant les membres du réseau proviendront des rapports d'activités des structures ainsi que des résultat du tableau de bord.

La solution envisagée par l'Ariena pour remplir la base consiste à attribuer cette tâche à une seule personne. En effet, la base est protégée par deux mots de passe. Il sera aussi possible de consulter la base sans mot de passe. Seule la personne ressource aura le mot de passe permettant de rajouter des informations dans les fiches. Le deuxième mot de passe permet d'accéder à la structure de la base. Pour le moment, seuls les responsables de la base de données et de l'animation de réseau détiennent ce deuxième mot de passe.

Les perspectives d'élargissement de la base de données sont nombreuses : pour l'instant, les bases « Réseau ARIENA », « Conseil d'Administration » et « Bureau » sont réellement opérationnelles. En effet, les demandes d'informations sont nombreuses. Elles concernent notamment l'Education Nationale (écoles, collèges), les clients et fournisseurs (pour les partenaires et les prestataires de l'Ariena), et bien entendu les actions, les dispositifs et les outils pédagogiques.

D'autre part, les informations proviendront de tous les membres du personnel. Il s'agit donc de mettre en place un système de veille, où tout le monde devra s'impliquer : les nouvelles informations ou les informations obsolètes devront être signalées régulièrement et devront parvenir à la personne ressource chargée de mettre à jour la base de données. Pour cela, il est envisagé de fournir un fichier avec la base de données, dans lequel les différentes mises à jour seront consignées par les utilisateurs. Les corrections seront apportées à la base après vérification des nouvelles informations.

#### 3.2. Mise à disposition des résultats auprès du réseau : hypothèses pour l'avenir

Dans un premier temps, la base de données ne servira qu'en interne. Cependant, à terme, elle devra être consultable par toute structure membre du réseau. Quelques pistes de réflexion ont déjà été menées pendant ce stage à l'Ariena en vue de cette perspective.

#### 3.2.1. Un centre régional de ressources à l'Ariena

La solution la plus basique, consiste à mettre la base de données en consultation au sein d'un centre de ressources à l'Ariena. En effet, le projet formulé à l'Ariena depuis un an consiste à regrouper dans un même lieu et d'un même secteur l'ensemble des fonctions liées à la maîtrise et à la gestion de l'information : documentation (base de données documentaire Alexandrie), multimédia (animation de site Internet, gestion d'une liste de diffusion), base de données de l'Ariena, ressources pédagogiques spécifiques (outils et matériels pédagogiques en présentation).

Avantages :

Les avantages d'une telle solution réside dans le fait que la base de données serait consultable par les membres du réseau à l'Ariena lors de formations organisées dans les locaux de l'Ariena.

D'autre part, la présence d'une personne ressource dans le centre de ressources facilitera l'utilisation de la base aux novices. Cette personne pourra ainsi guider les utilisateurs dans la consultation de la base.

Inconvénients :

En revanche, l'inconvénient majeur résidera dans le fait que cette base ne sera consultable qu'au centre de ressources de l'Ariena. Seules les personnes de passage à l'Ariena pourront donc se servir de la base de données.

#### 3.2.2. Mise en ligne sur le site de l'Ariena

Une autre solution intéressante peut aussi être envisagée : il s'agit de mettre la base en ligne, sur le site Internet de l'Ariena.

#### Avantages :

Cette solution présente l'avantage d'être consultable à tout moment par toute personne le désirant, et ne nécessitera pas le déplacement des membres du réseau à l'Ariena. Pour consulter la base de données, il suffira de posséder une connexion à Internet.

#### Inconvénients :

Les problèmes liés à cette solution sont d'ordre technique d'une part et d'ordre pratique d'autre part. En effet, pour héberger la base de données, il est nécessaire de posséder un serveur assez puissant pour contenir toute la base de données : certains sites sur Internet proposent ce genre de service, mais ils sont relativement coûteux.

De plus, d'un point de vue pratique, l'accès aux informations devra être limité aux seuls membres du réseau, et pas accessible à l'ensemble des internautes. Il s'agira dès lors de définir les personnes autorisées à consulter la base de données et de protéger l'accès de la base en entier ou de certains fichiers par des mots de passe supplémentaires.

#### 3.2.3. Harmonisation informatique du réseau

Enfin, une dernière solution consiste à transférer la base de données à tous les membres du réseau, en consultation simple. Si cela représente la solution la plus commode pour les membres du réseau (chacun aura sa propre base de données sur son poste), cela implique aussi plusieurs contraintes. Tout d'abord, cela nécessite de mener une stratégie de formation et d'appropriation de l'outil (en l'occurrence le logiciel FileMaker Pro) spécifique à la base de données. Cette perspective peut être envisageable à l'Ariena, dans le cadre des formations qu'elle propose.

Si cette solution était adoptée, les mises à jour de la base de données pourraient être beaucoup plus rapides, puisque les informations proviendraient directement de la source. En revanche, il s'agirait de mettre en place un système de remontée des informations du réseau vers l'Ariena qui soit bien organisé, pour ne pas se laisser dépasser par la quantité des informations à mettre à jour, et déterminer la fréquence à laquelle la nouvelle base sera à nouveau fournie.

Il s'agirait ensuite d'harmoniser tout le réseau au niveau informatique. En effet, la base de données a été développée pour le système d'exploitation MacOS : certains membres du réseau fonctionnent sur ce système d'exploitation et d'autres sur Windows. Étant donné cette situation, la perspective pour les membres du réseau qui travaillent avec un système d'exploitation Windows de passer sous MacOS ne paraît envisageable qu'à très long terme.

# Conclusion

La base de données de l'Ariena a subi de nombreuses modifications au cours de ces quelques mois, notamment le fichier concernant les membres du réseau. Cependant, même si ce fichier sera mis en service en interne à partir de septembre, la base de données est loin d'être terminée. Les fiches du fichier « Réseau ARIENA » nécessitent d'être remplies grâce aux informations de la plaquette. Une mise à jour devra aussi être effectuée suite aux retours du tableau de bord, à la fin septembre.

D'autre part, comme mon temps de travail était partagé entre le site Internet et le projet base de données, je n'ai pas eu l'occasion de m'occuper des autres fichiers de la base. Les prochains fichiers à retravailler en priorité seront ceux qui concernent les outils et les actions dans le réseau : il s'agira d'ajouter ou de retirer certaines rubriques en fonction des réponses aux questionnaires que j'ai effectués, puis de compléter les fiches, et éventuellement de réfléchir à l'intérêt de lier certains de ces fichiers entre eux.

Par ailleurs, les questions « logistiques » devront être réglées rapidement, dans un premier temps celles concernant les possibilités de consultation de la base en interne. La solution idéale consiste à installer la base sur un seul poste, dans la salle de ressource de l'Ariena. Dans un futur à moyen terme, l'Ariena devrait déménager et se regrouper dans un seul bâtiment : cela permettra de mettre les postes en réseau, ce qui facilitera la consultation de la base de données.

Sur un plan personnel, j'ai apprécié ces quelques mois de stage au sein de l'Ariena : outre l'accueil chaleureux que j'y ai rencontré, j'ai eu l'occasion d'apprendre beaucoup sur le terrain. J'ai pû mettre en pratique certains des cours qui m'avaient été dispensés cette année, mais j'ai aussi eu l'occasion de me former sur des logiciels que je ne connaissais pas, et d'apprécier le travail d'équipe. Cette expérience m'a appris à prendre des responsabilités, et assumer des choix. J'ai aussi fait l'expérience de mener un projet qui n'a pas abouti (moteur de recherche en javascript) : loin d'être négative, cette expérience m'a permis de prendre conscience de la réalité dans le monde du travail. En effet, il n'est pas toujours aisé de parvenir à ses fins, avec les moyens dont on dispose et il est important de savoir rebondir sur des situations comme celles-ci.

ANNEXES

# Le réseau Ariena

Carte des membres du réseau :

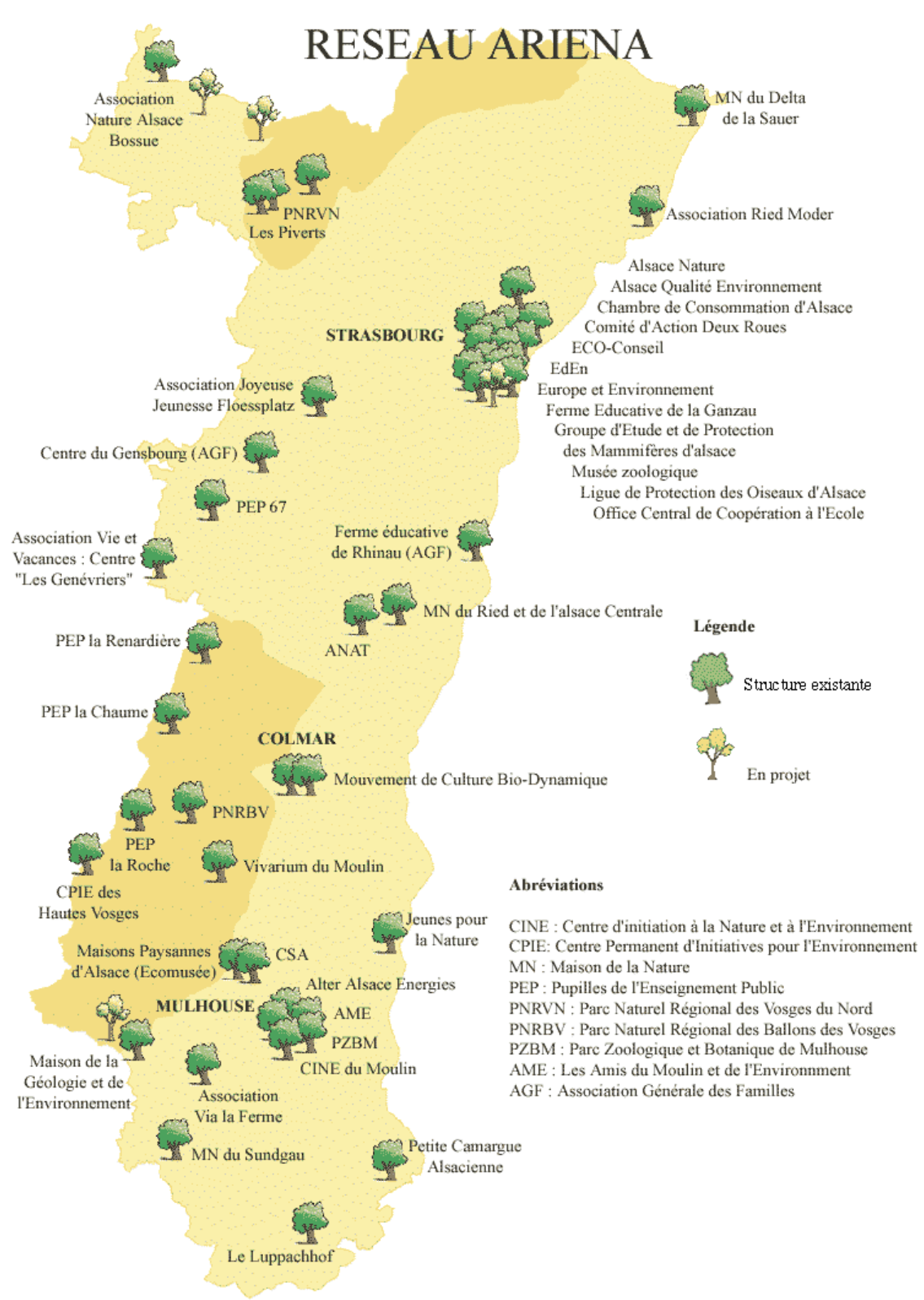

Liste des membres du réseau Ariena :

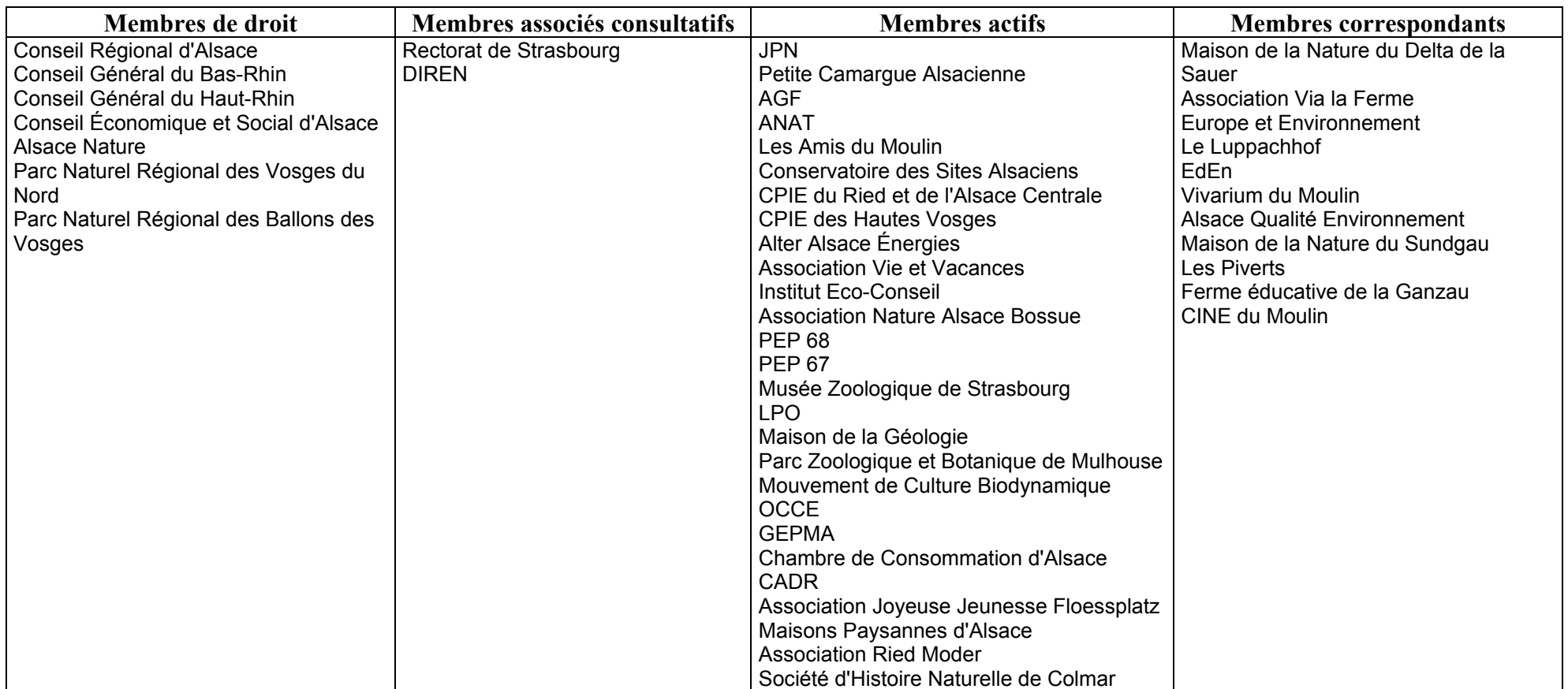

# Conseil d'administration et organigramme de l'Ariena

Conseil d'administration :

## MEMBRES DE DROIT

Conseil Régional d'Alsace Conseil Général du Bas-Rhin Conseil Général du Haut-Rhin Conseil Economique et Social d'Alsace Alsace Nature Parc Naturel Régional des Ballons des Vosges Parc Naturel Régional des Vosges du Nord

## MEMBRES ACTIFS

COLLEGE CPIE-CIN : Maison de la Nature du Ried et de l'Alsace Centrale Atouts Hautes Vosges

COLLEGE DES AUTRES ASSOCIATIONS : Alter Alsace Energies Groupe d'Etude et de Protection des Mammifères d'Alsace Association Nature Alsace Bossue Ligue de Protection des Oiseaux Alsace Conservatoire des Sites Alsaciens Jeunes Pour la Nature Centre d'Initiation à la Nature de l'Au Association Générale des Familles Pupilles de l'Enseignement Public du Haut-Rhin

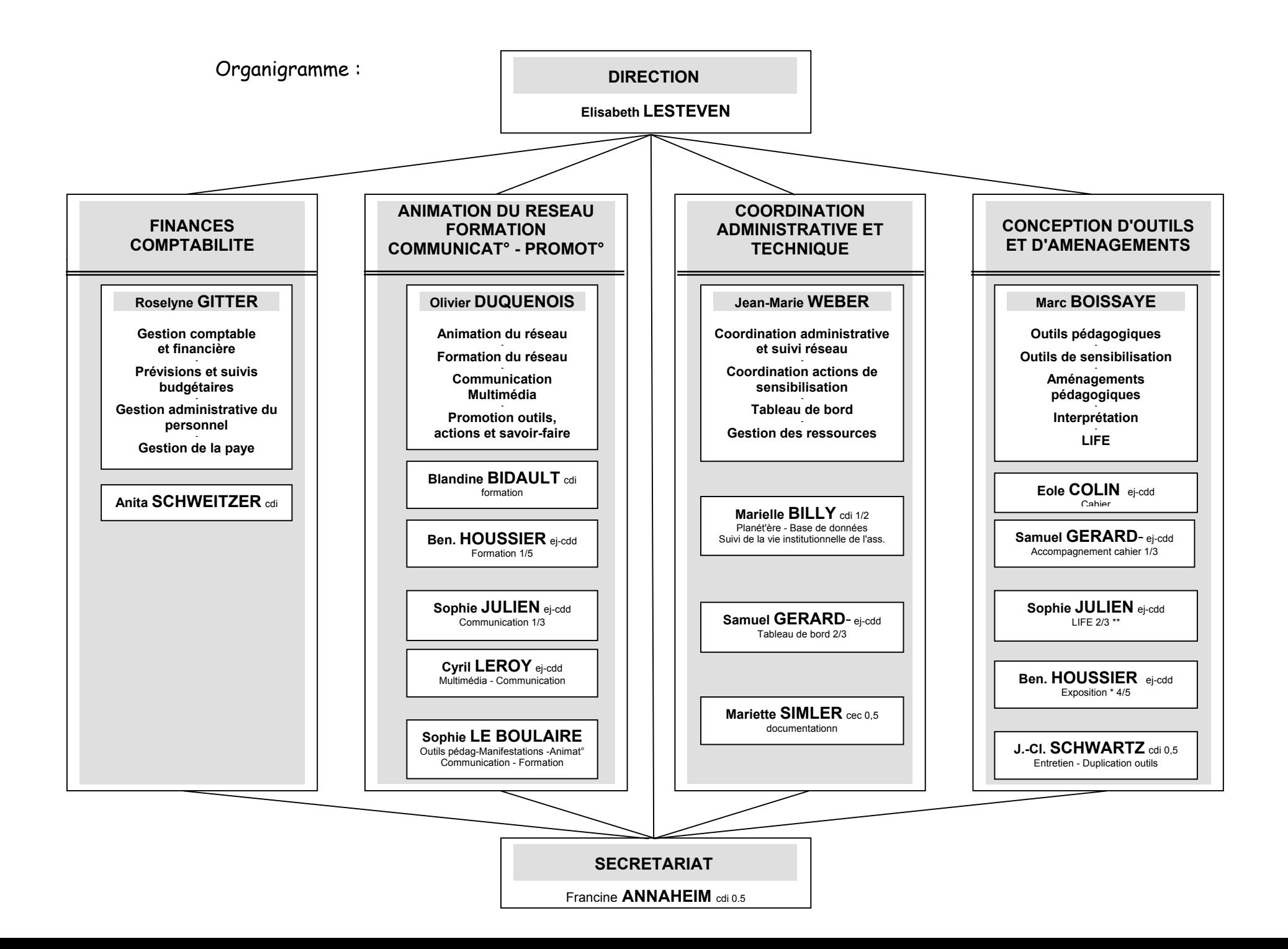

# Tableau de bord

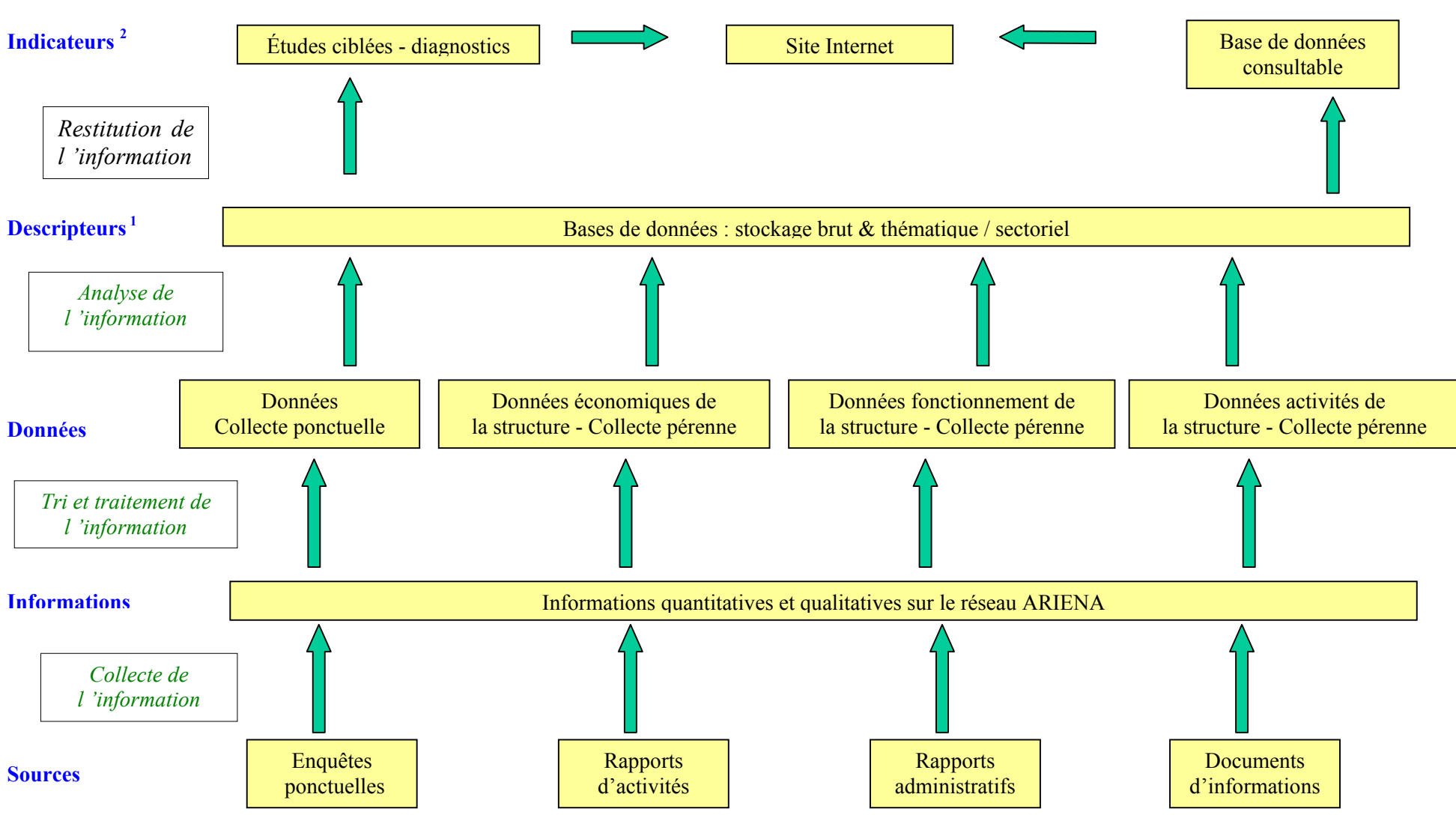

V

Gestion de l'information du tableau de bord :

 $<sup>1</sup>$  information stockée dans la base de données</sup>

<sup>2</sup> information développée dans une optique de communication

#### Rappel des principaux objectifs liés au tableau de bord (tdb) de l'ARIENA

\* contribuer par l'observation à une bonne connaissance du réseau, à l'élaboration de propositions et de programmes favorisant sa professionnalisation et son développement :

\* donner une image la plus fidèle possible du réseau en rendant compte périodiquement de la vie du réseau dans ses dimensions organique. institutionnelle, économique, comptable, sociale (vie associative, personnels, publics...) etc., à travers ses activités, ses actions, ses movens, ses projets, mais aussi à travers l'identification de ses attentes et besoins ;

\* valoriser le réseau en interne et à l'extérieur :

\* mettre en évidence la spécificité associative qui distingue le réseau des collectivités et du secteur marchand (éthique, objet statutaire) ;

\* favoriser la transparence : s'informer entre membres, prévenir la concurrence entre associations par une régulation interne :

\* réunir la matière concrète et utile à l'avancement de la réflexion et à la conduite des débats :

\* observer les tendances, les évolutions conduisant à anticiper et invitant à rectifier des orientations ou redéfinir des objectifs ;

\* et, par voie de conséquence, disposer d'un outil dynamique pour développer des stratégies, pour aider à la décision et concourir à la cohérence et à l'efficacité de la politique régionale en matière d'éducation à la nature et à l'environnement.

#### Un inventaire de l'existant

Dans un premier temps, les rapports d'activité et financier 1999 ont été collectés auprès des membres du réseau afin de les analyser et d'effectuer un état des lieux des contenus, de l'information disponible, mais aussi de la forme. La matière collectée s'est avérée hétérogène de ces deux points de vue. Toutefois, avec des compléments d'information obtenus par ailleurs, une photographie du réseau pour 1999 a pu être établie. (voir le document ci-joint "Tableau de bord de l'éducation à l'environnement - Le réseau ARIENA en 1999...")

#### Comité technique

Un premier comité technique composé de Anne-Sophie BANSE (ARIENA), Bernard BISCHOFF (CINAE/AGF), Alain BOUGEL (PNR Ballons des Vosges), Michel BURGMANN (Ferme éducative de la Ganzau), Sylvie CUENOT (CPIE des Hautes-Vosges), Angélique DELLA TORRE (Via la Ferme), Claudine FREUDENREICH (Via la Ferme), Denis GERBER (CPIE du Ried), Sophie HAFFNER (Association Ried Moder), Marie-Anne IGOT (PEP 68), Elisabeth LESTEVEN (ARIENA), Guy MARCHIVE (GORNA), Bernard SIGRIST (CINE du Moulin), Marie-Dominique WANDHAMMER (Musée Zoologique), Jean-Marie WEBER (ARIENA), Maurice WINTZ (ARIENA), s'est réuni le 4 avril 2001.

Le comité technique a travaillé à enrichir et à étoffer un canevas, une proposition de "tronc commun – éducation à l'environnement" pour les rapports d'activités futurs des membres du réseau, destiné à réunir annuellement un ensemble de données harmonisées, à partager et à rassembler, pour
Objectif 1 : collecter des éléments caractérisant l'association ou la structure

# Caractéristiques de l'association ou de la structure

Merci

\* de renseigner les cellules ou de les marquer d'une croix (X) lorsque requis \* de rectifier / réactualiser (au besoin) les informations inexactes

\* de <u>rappeler</u> sur chaque feuille du classeur Excel, <u>le nom de la structure et l'année de référence </u>

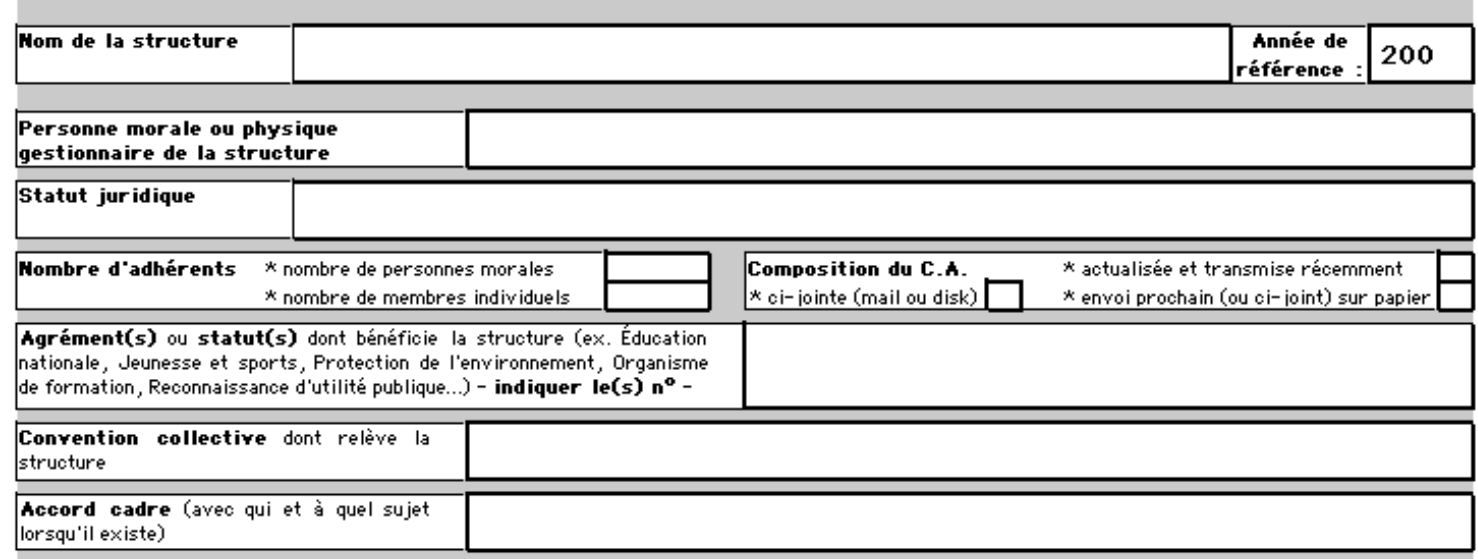

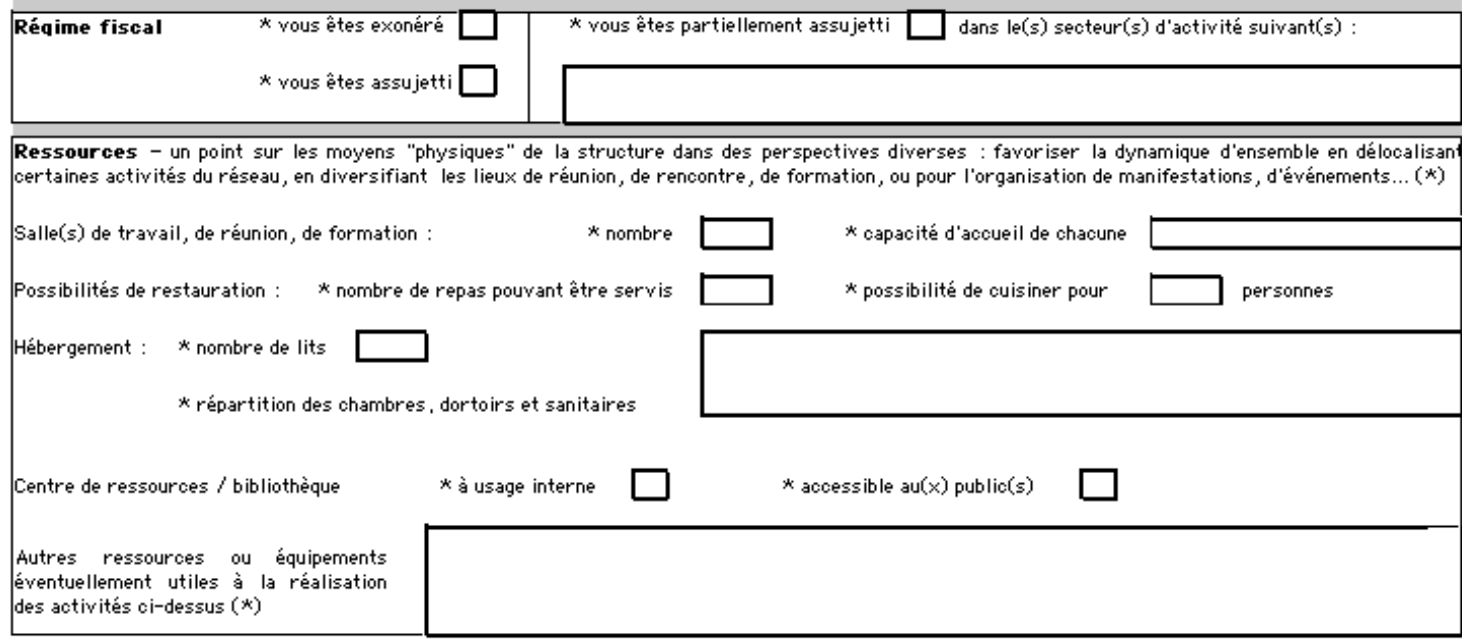

 $^{\circ}$  \* fin de la feuille "structure" \*

Objectif 2 apprécier \* l'évolution des emplois liés à l'éducation à la nature et à l'environnement (domaines administratif, tech pédagogique) dans la structure

 $*$  la professionnalisation des salariés

identifier \* les besoins en formation et en outils (domaines administratif, technique, pédagogique) auxquels l'ARIENA s susceptible de pouvoir répondre

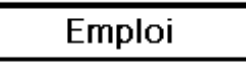

#### Merci

\* de renseigner les cellules ou de les marquer d'une croix (X) lorsque requis \* de rectifier / réactualiser (au besoin) les informations inexactes

### \* de rappeler sur chaque feuille du classeur Excel, le nom de la structure et l'année de référence

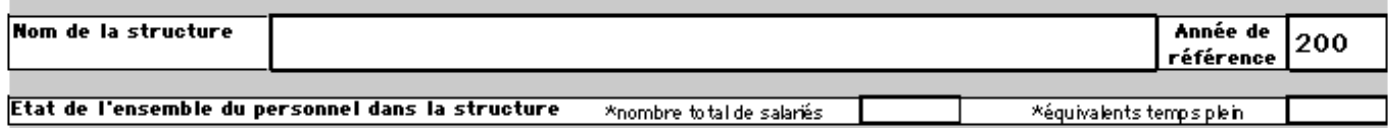

État du personnel lié aux activités d'éducation à la nature et à l'environnement -EE- de la structure, dans les domaines administratif, technique et pédagogique - ci-dessous, quelques précisions et explications complémentaires pour une information de qualité -

(1) prénom - nom et (7) compétences spécifiques de la personne (savoirs, savoir-faire...) dans la perspective de l'établissement d'un annuaire de personnes ressources, de compétences dans le réseau :

(2) statut de la personne : cdi, cdd, cej-cdi, cej-cdd, cec-cdi, cec-cdd, cie, ces, cq (contrat qualif.), mad (mis à disposition), fongep, ob (objection), vol (volontariat civil), sta (stagiaire), autre (préciser) ;

(3) h/sem : durée de travail hebdomadaire - sauf pour les stagiaires : nombre de semaines de présence ;

(4) % EE : estimation de la part de travail liée aux activités d'éducation à la nature et à l'environnement, que ce soit dans le domaine administratif pédagogique ou technique ; +/- 100% pour tout salarié (sauf indication contraire fournie) d'un CPIE, CIN, ferme, centre de classes d'environnement... et n % à estimer pour les autres types de structures ;

(5) entrée / sortie : date d'entrée et de sortie / fin de contrat (soulignée) prévue ;

(6) ce i (contrat emploi jeune) : marquer d'un X une pérennisation pressentie pour ce poste, d'un O une pérennisation improbable.

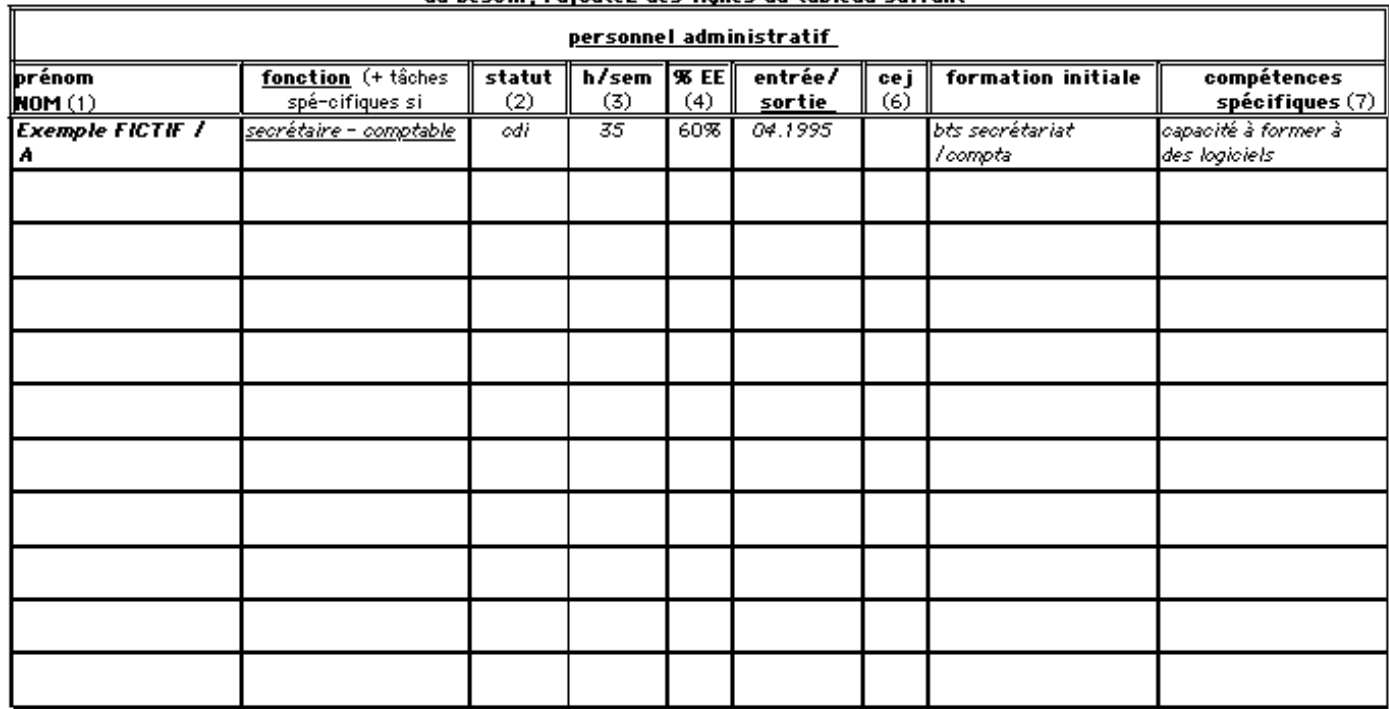

#### au besoin, rajoutez des lignes au tableau suivant

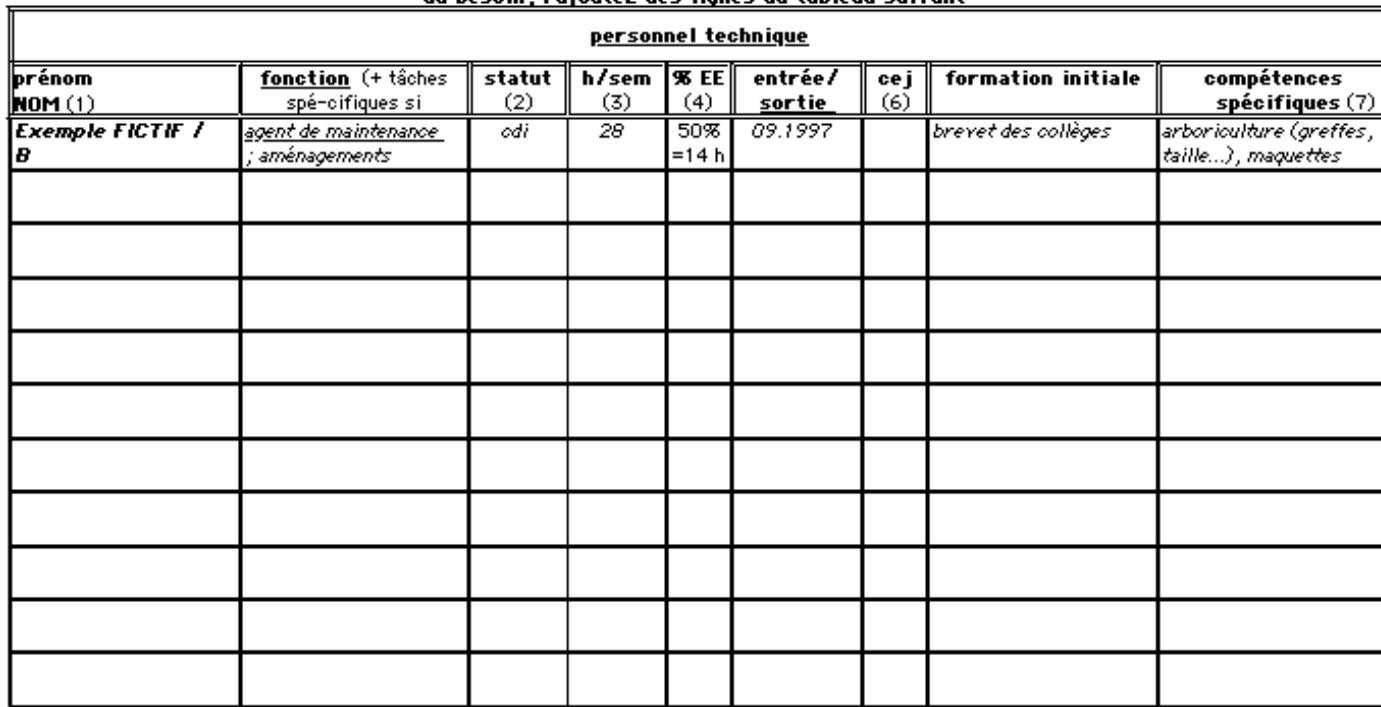

#### au besoin, raioutez des liones au tableau suivant

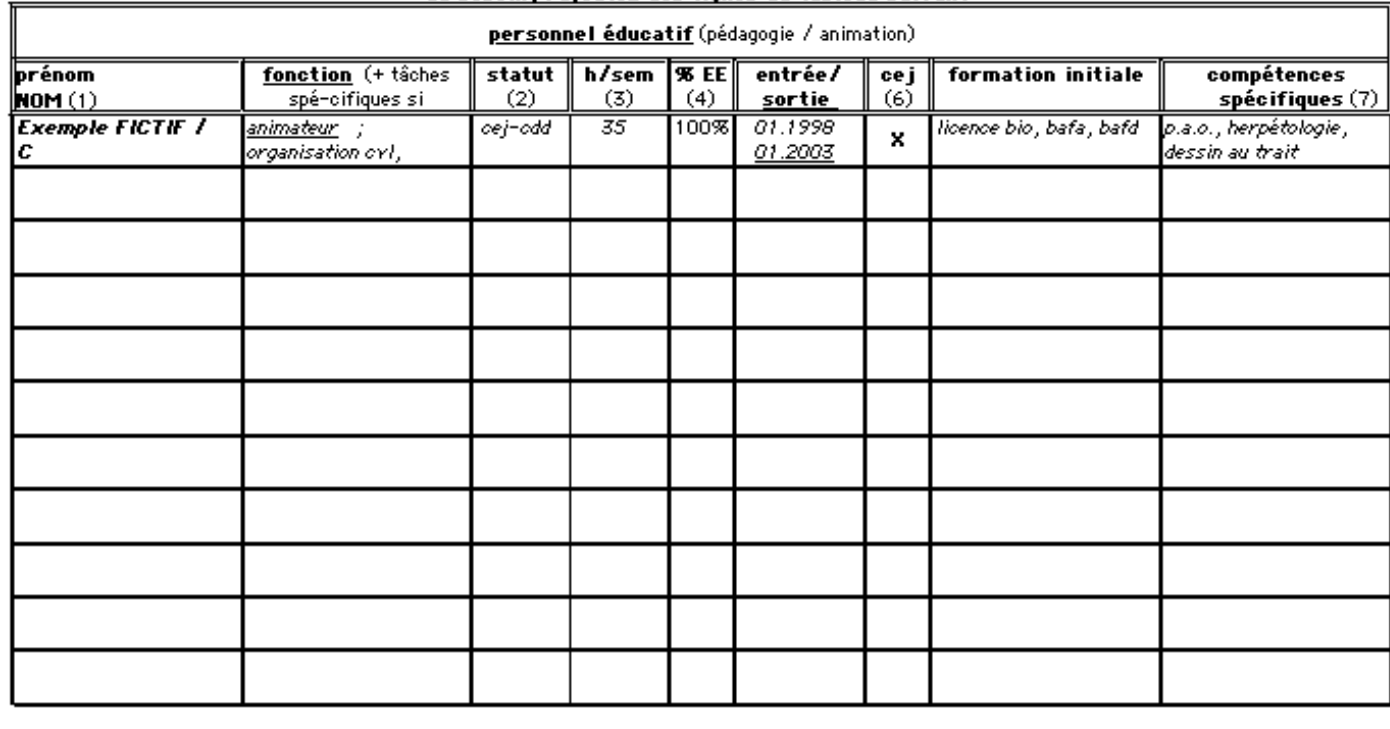

л

#### au besoin, rajoutez des lignes au tableau suivant

## professionnalisation

Formation continue programmée et besoins en formation et outils des personnels liés aux activités d'éducation à la nature et à l'environnement -EE- de la structure, dans les domaines administratif, technique et pédagogique (des besoins à identifier de préférence avec les intéressés). Ci-dessous, quelques précisions et explications complémentaires pour une information de

Ci-dessous, quelques précisions et explications complémentaires pour une information de qualité :

(7) formation continue / plan de formation : formation(s), stage(s) suivis durant l'année de référence<br>(o) pesquis en formation : pour rexercice et/où amenoration uans la fonction , a reanser uans le caure de la formation **Allentance** 

(9) besoins en outils : pour l'exercice et/ou amélioration dans la fonction ; ex. mallette pédagogique "...", outil d'aide à la gestion "...", etc.

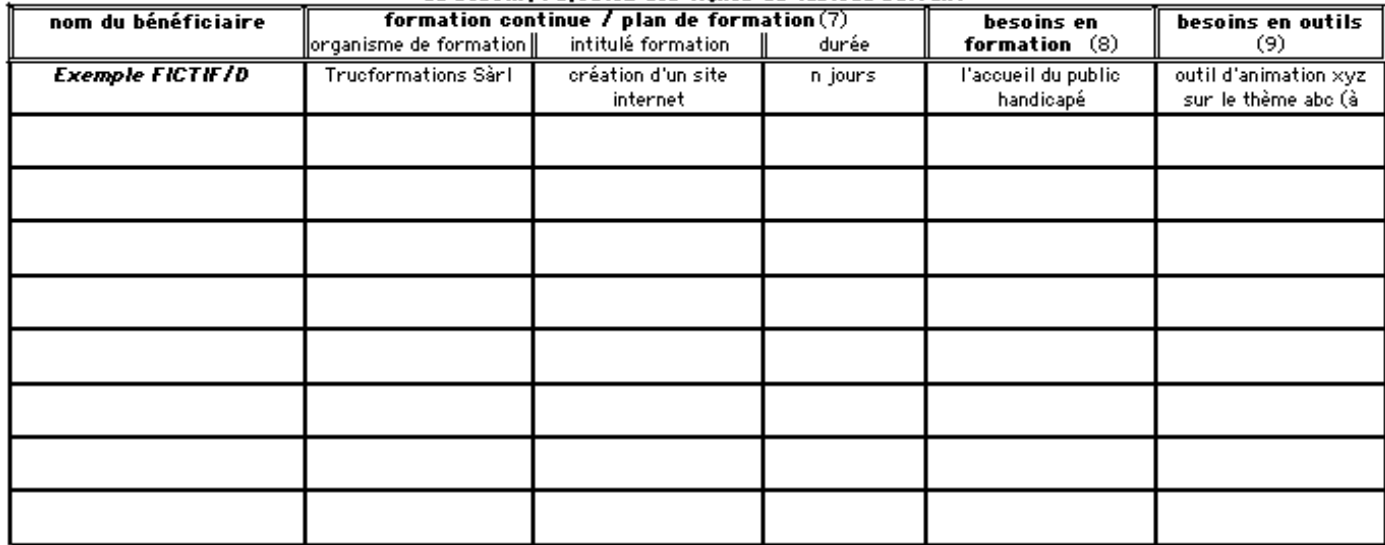

au besoin, raioutez des lignes au tableau suivant

\* fin de la feuille "emploi" \*

Objectif 3 :apprécier \* le poids économique de la structure (et du réseau)

 $*$  les aides au fonctionnement et à la réalisation d'actions (projets)

\* le degré d'autonomie financière de la structure à travers ses ressources propres (activités et services) \* l'évolution de la masse salariale

\* le montant des aides à l'emploi (pour notamment évaluer le coût de la pérennisation des CEJ ; de l'ordre de 7 à 8 MF) rendre compte de l'activité bénévole dans l'association par la valorisation du travail réalisé

Eléments budgétaires

Merci

\* de renseigner les cellules ou de les marquer d'une croix (X) lorsque requis \* de rectifier / réactualiser (au besoin) les informations inexactes \* de <u>rappeler</u> sur chaque feuille du classeur Excel, <u>le nom de la structure et l'année de référence</u>

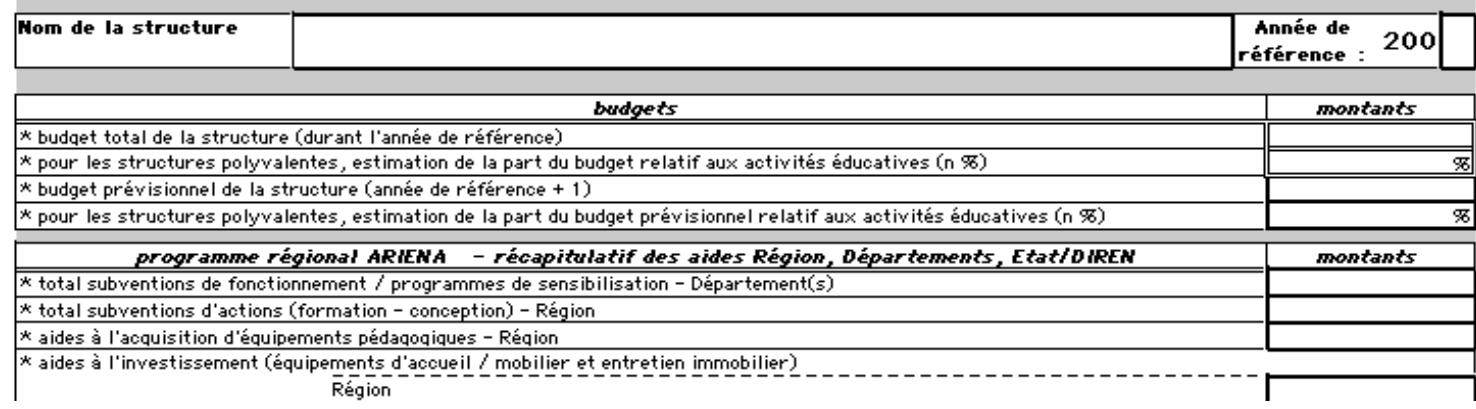

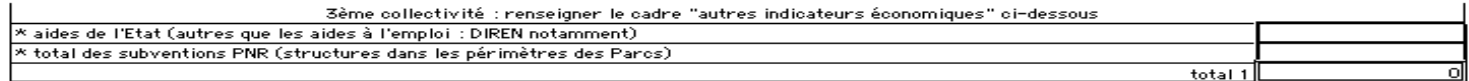

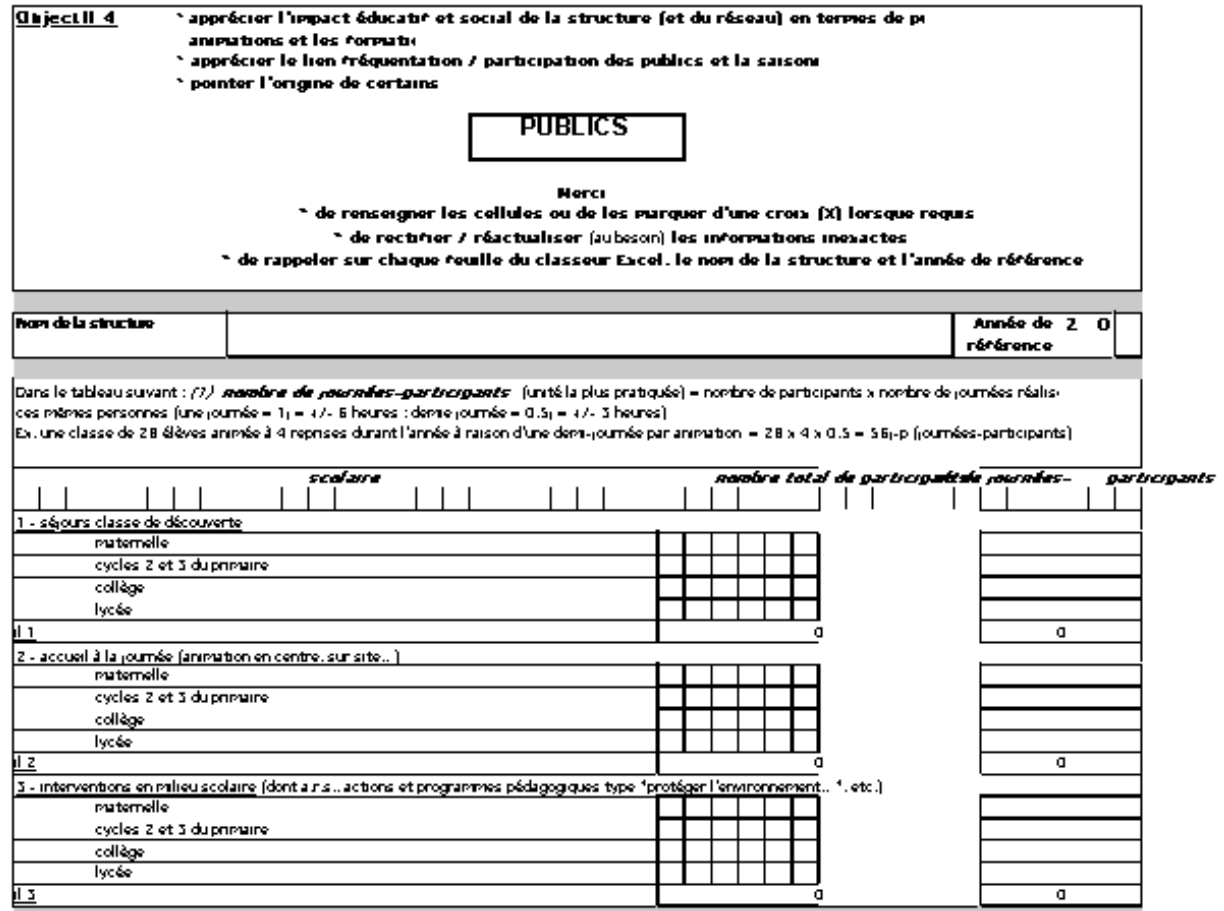

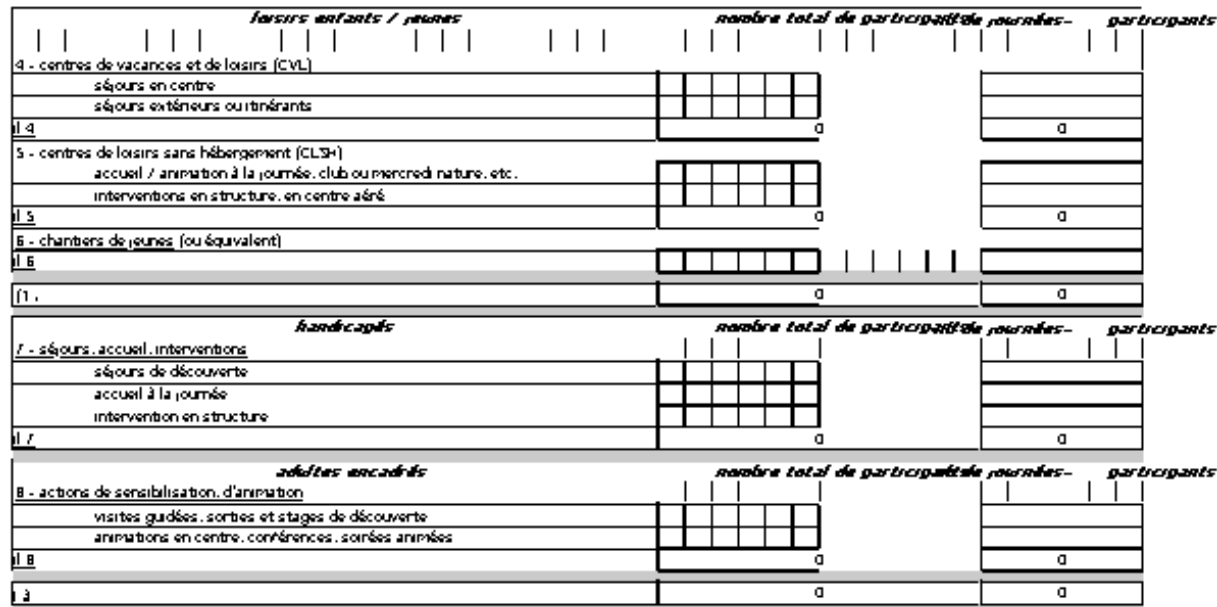

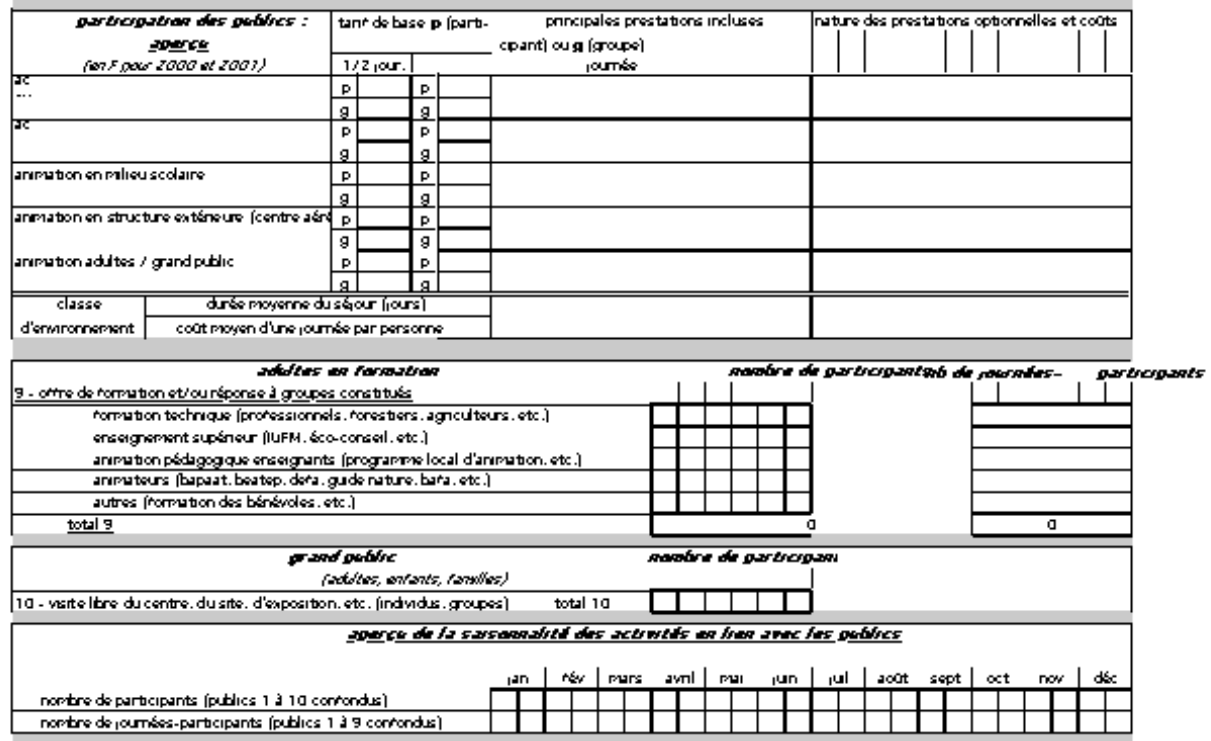

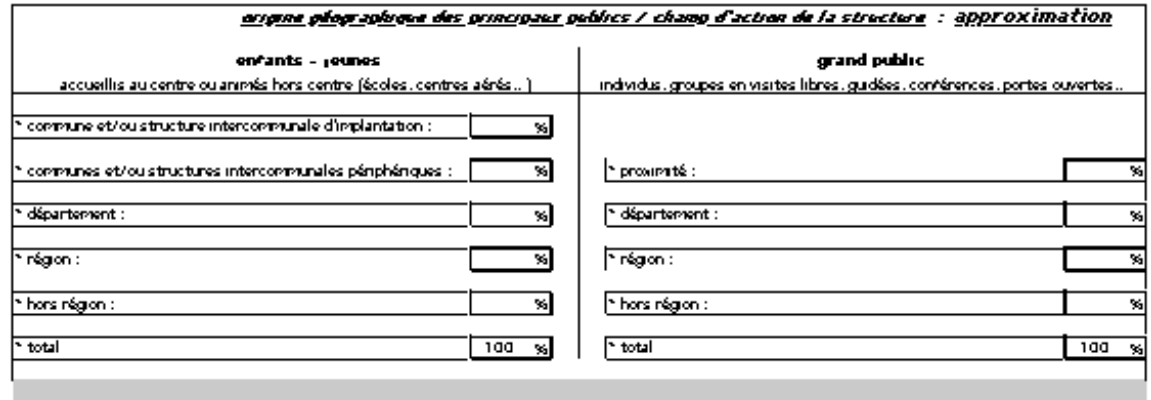

in An de la Asulle Apublica 15

#### Objectif  $5:$  identifier

- $*$  les divers types d'actions  $(*)$ , à l'état d'intention ou de projet  $(**)$ , en cours de réalisation ou réalisées
- $*$  leurs objectifs, thématiques, contenus, publics visés
- $*$  les partenaires et les budgets pour les réaliser

(\*) on peut retrouver ici les actions ayant fait l'objet d'une demande de subvention dans le cadre du programme annuel de projets, ainsi que les actions ou programmes pédagogiques spécifiques (ex. projets développés avec des partenaires locaux) qui se distinguent des activités d'animation de base de la structure, éventuellement aidées au titre du fonctionnement

(\*\*) il peut s'agir d'une intention, d'un projet : appel à participation, appel à partenaires, projet à élargir à d'autres territoires...

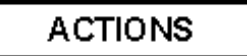

Elles sont regroupées en 6 catégories :

- 5.1 actions pédagogiques spécifiques (autres que les animations de base)
- 5.2 outils pédagogiques
- 5.3 manifestations
- 5.4 formations
- 5.5 publications
- 5.6 recherche action

#### Merci

\* de renseigner les cellules ou de les marquer d'une croix (X) lorsque requis \* de rectifier / réactualiser (au besoin) les informations inexactes \* de rappeler sur chaque feuille du classeur Excel, <u>le nom de la structure et l'année de référence</u>

Renseigner un cadre ou tableau par action ou par groupe d'actions semblables (...et dupliquer les cadres au besoin)

(ex. fictif pour 5.5 Publications - "Dépliants de promotion" : présentation groupée des dépliants pour CVL, CLSH, Offre grand public)

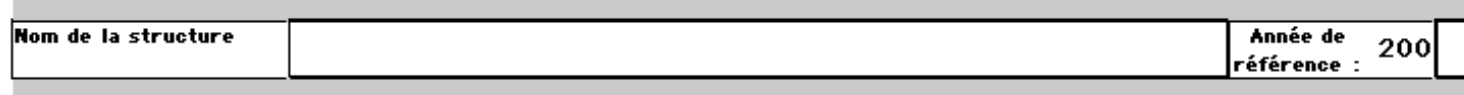

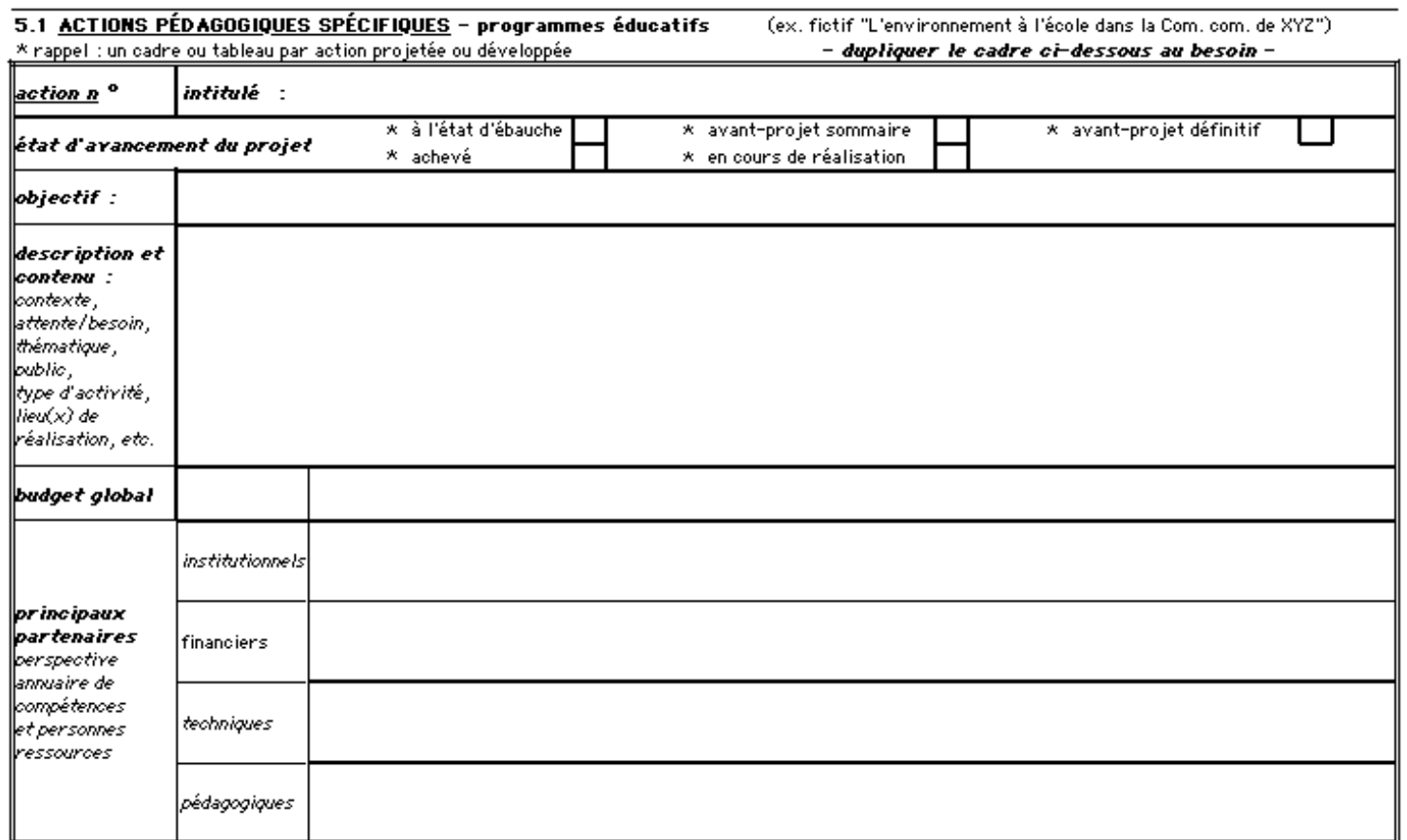

dupliquer le cadre ci-dessus si plusieurs actions pédagogiques sont projetées ou développées

# 5.2 <u>OUTILS PÉDAGOGIQUES</u> – conception / réalisation — \* rappel : un tableau ou cadre par outil – *dupliquer le cadre ci-dessous au besoin*

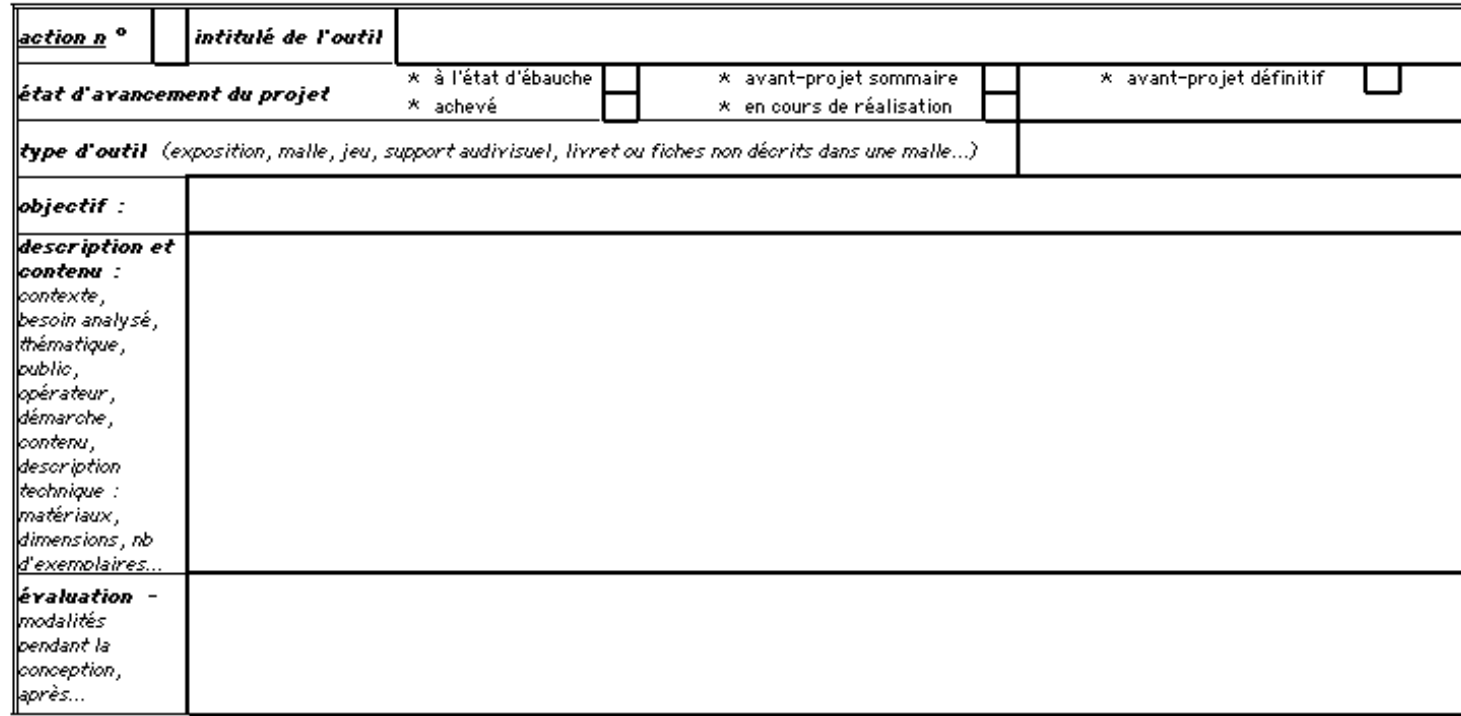

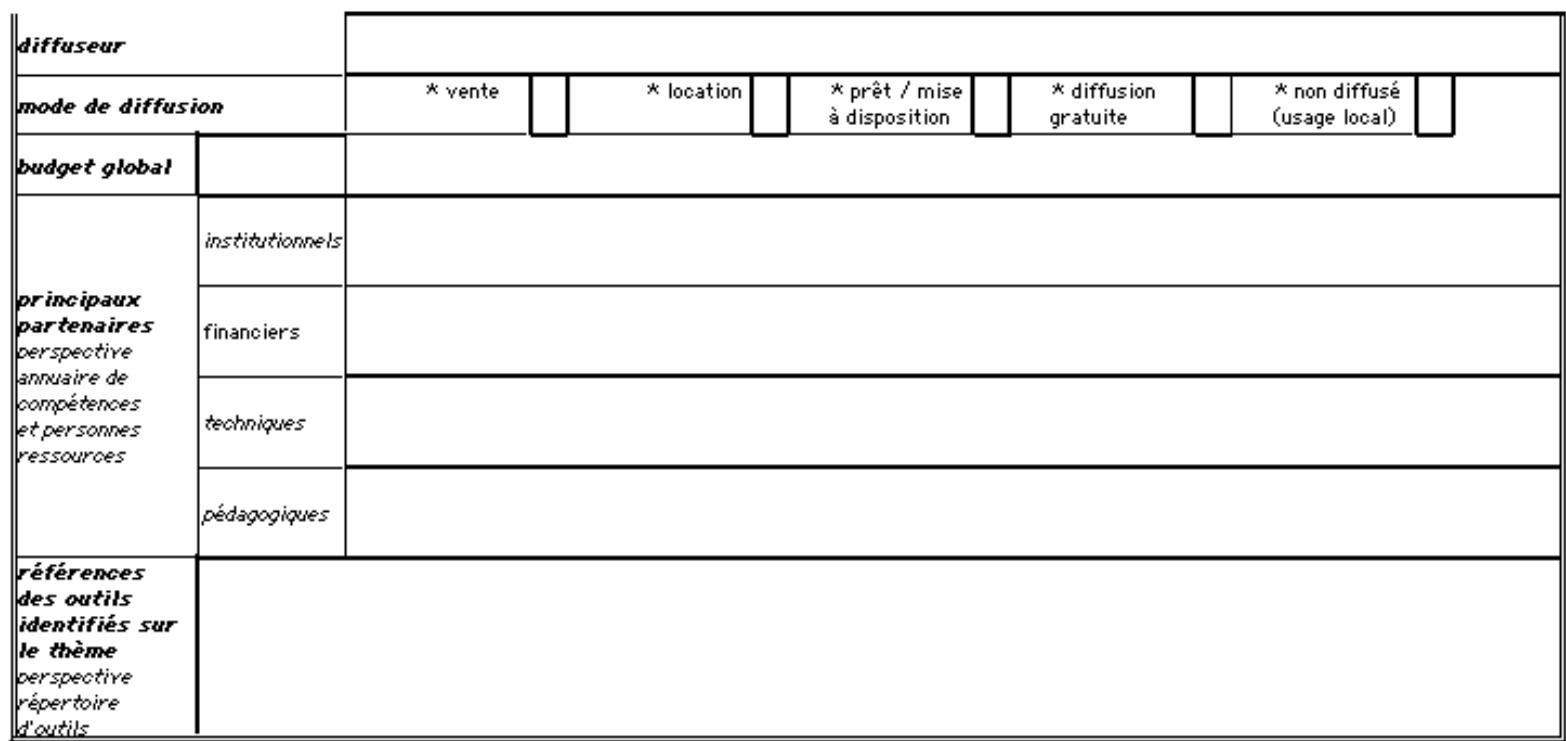

dupliquer le cadre ci-dessus si plusieurs outils pédagogiques sont projetés, en cours de réalisation ou réalisés

## 5.3 MANIFESTATIONS - rappel : un tableau ou cadre par action ou groupe d'actions semblables, comme par ex. "Présence sur salons et foires" dupliquer le cadre ci-dessous si plusieurs actions différenciées sont en projet ou programmées

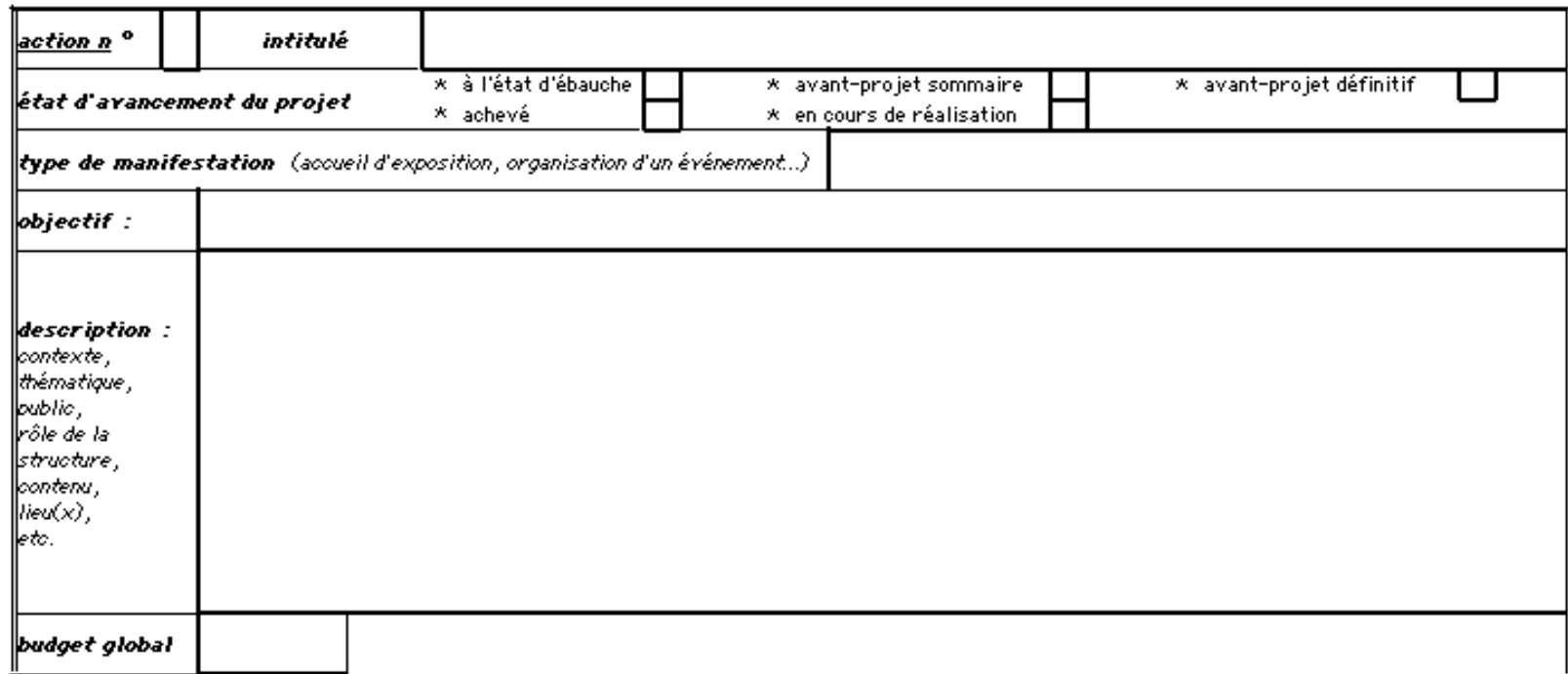

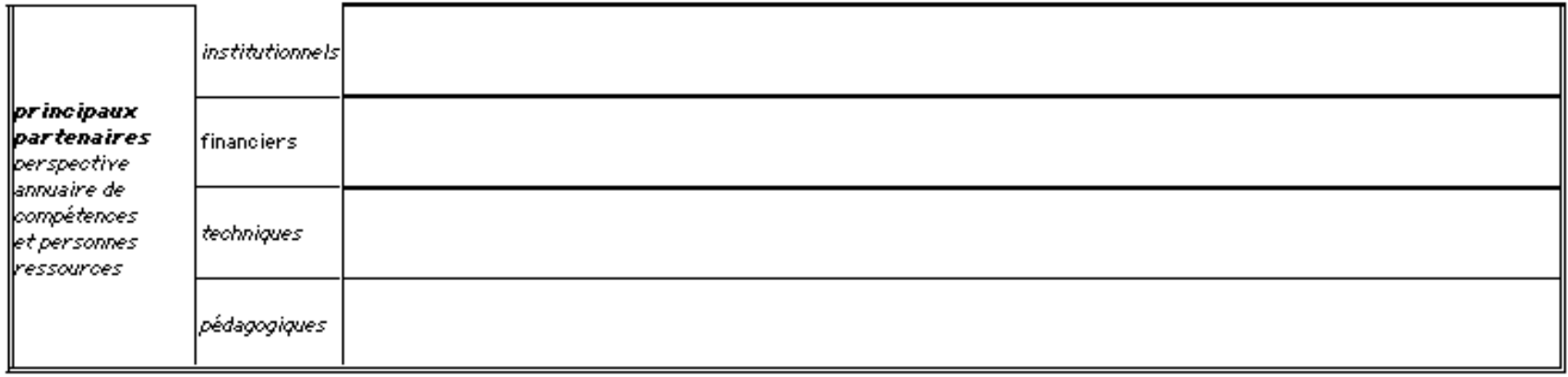

dupliquer le cadre ci-dessus si plusieurs actions différenciées sont en projet ou programmées

## 5.4 FORMATIONS \* rappel : un tableau ou cadre par action

\* distinguer action de formation (qualifiante, professionnelle...) d'action d'animation (stage de découverte, de sensibilisation...)

dupliquer le cadre ci-dessous si plusieurs actions de formation sont en projet ou programmées

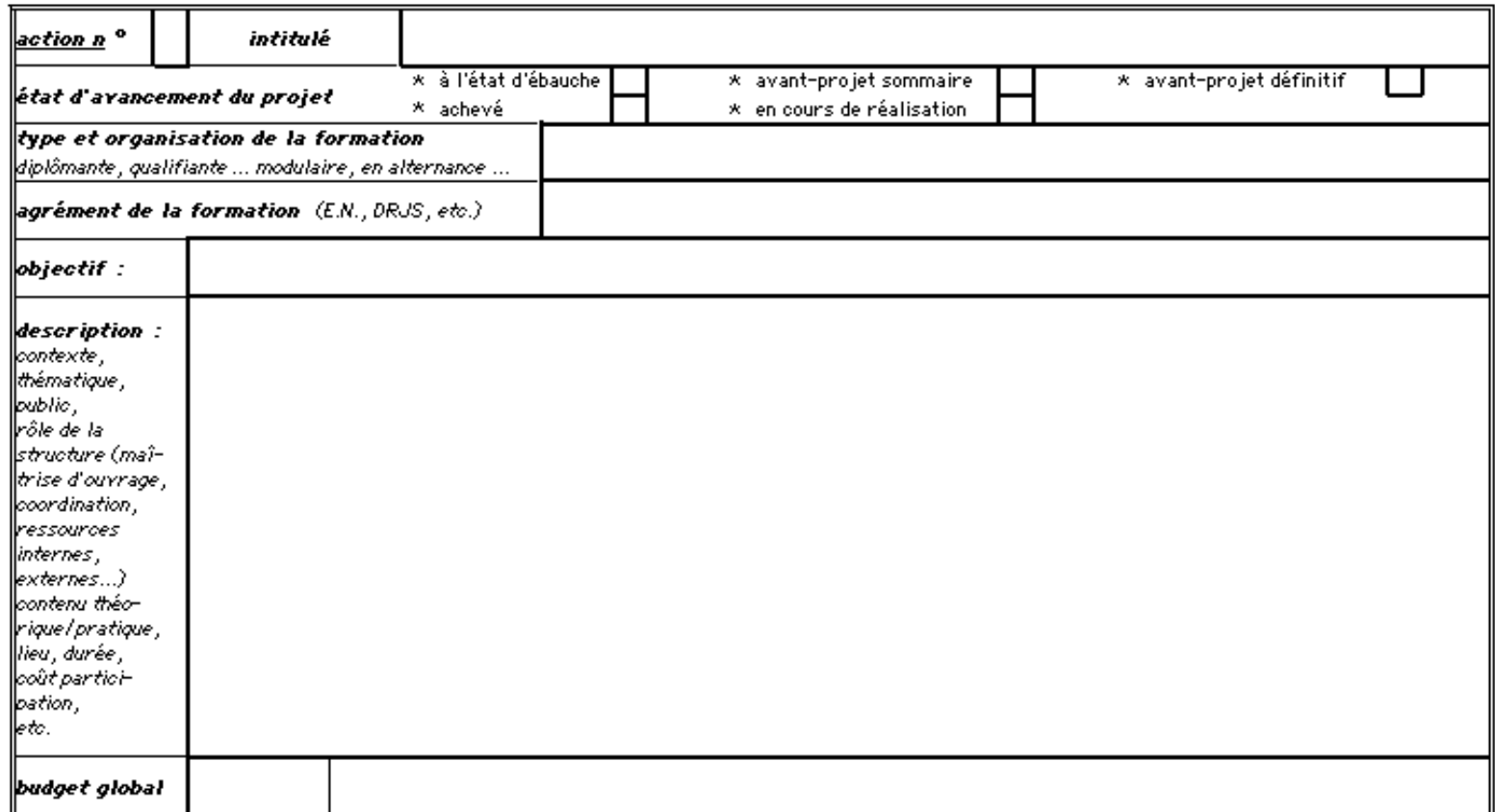

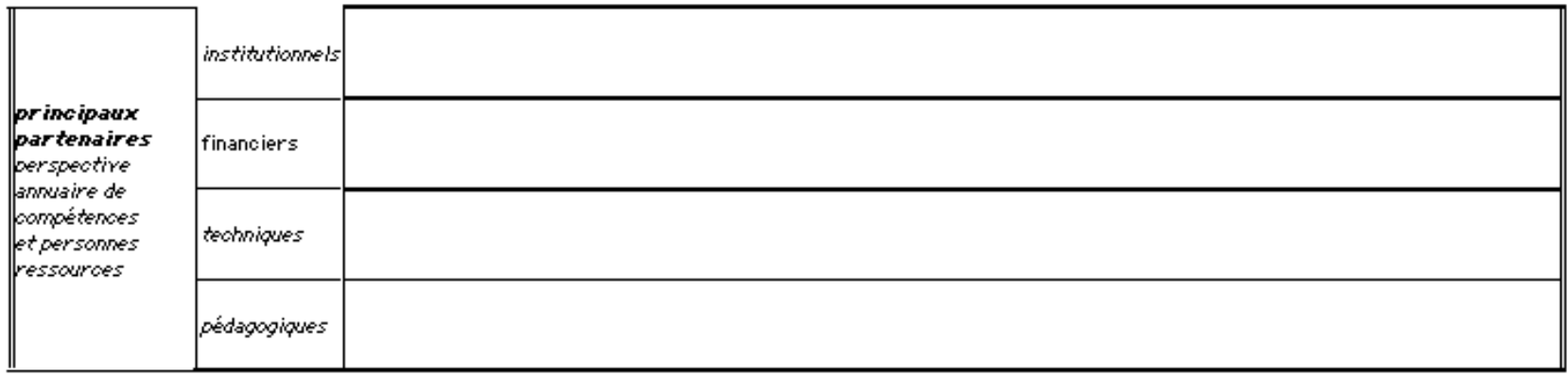

dupliquer le cadre ci-dessus si plusieurs actions de formation sont en projet ou programmées

## 5.5 PUBLICATIONS - communication / promotion / édition

\* rappel : un tableau ou cadre par action ou groupe d'actions semblables, comme par ex. (fictif) "Dépliants de promotion" : présentation groupée des dépliants pour CLSH, CVL, Offre grand public, etc.

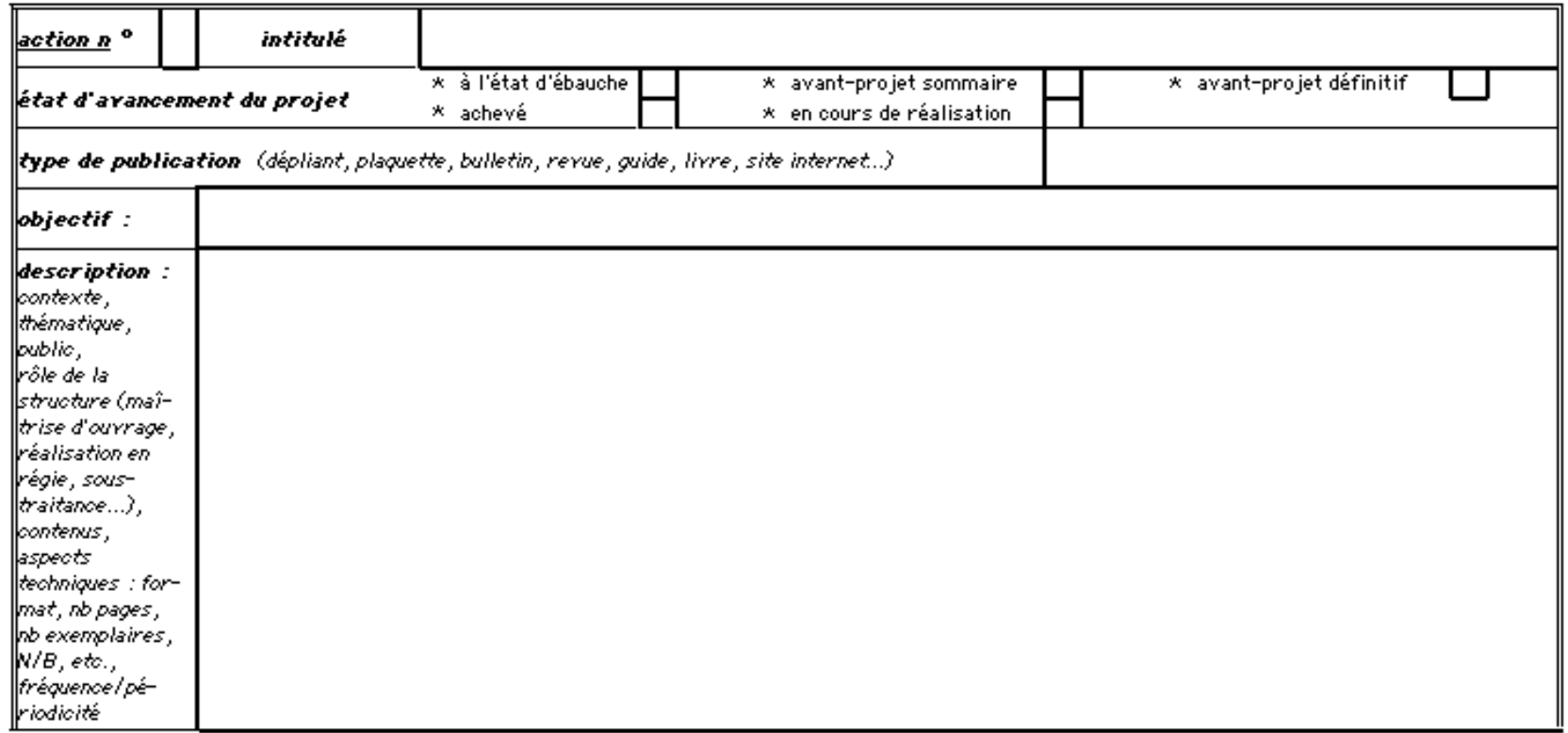

### dupliquer le cadre ci-dessous si plusieurs actions du type sont en projet ou programmées

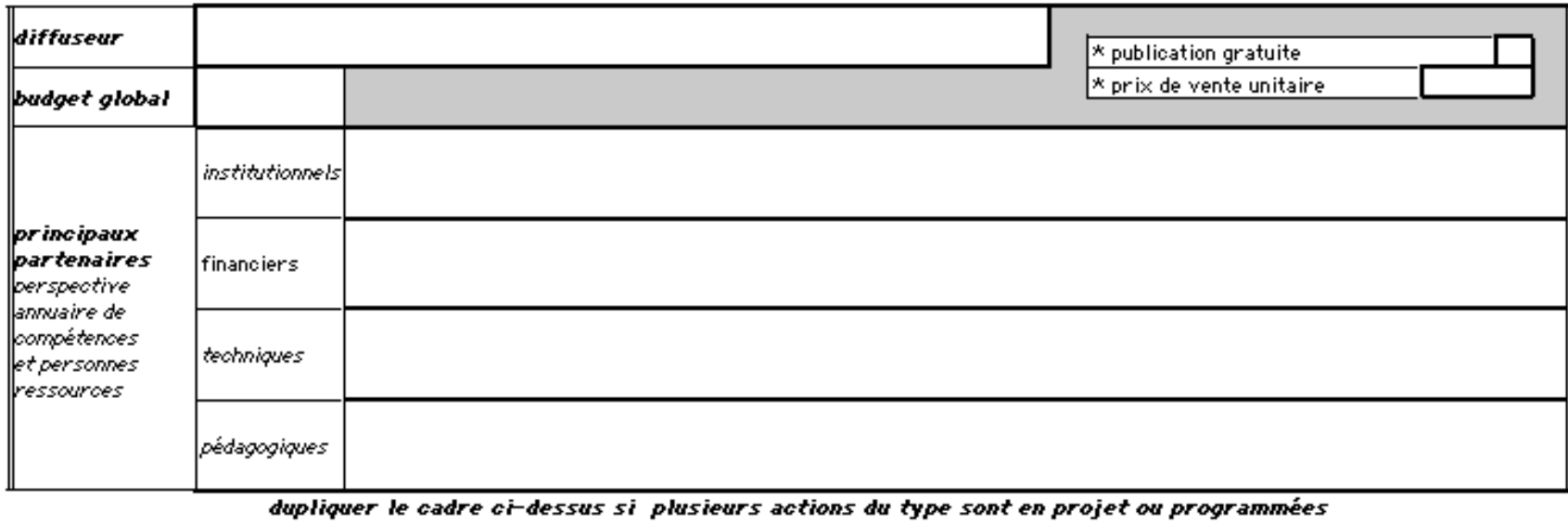

### 5.6 RECHERCHE - DEVELOPPEMENT

\* rappel : un tableau ou cadre par action

- dupliquer le cadre ci-dessous au besoin -

Sous ce chapitre, il paraîtrait opportun de faire part de votre présence effective ou pressentie dans le cadre d'un contrat de ville, d'une charte d'écologie urbaine, de pays, de développement intercommunal, etc., dans le<br>but de partager votre expérience avec le réseau, les attentes étant fortes en cette matière.

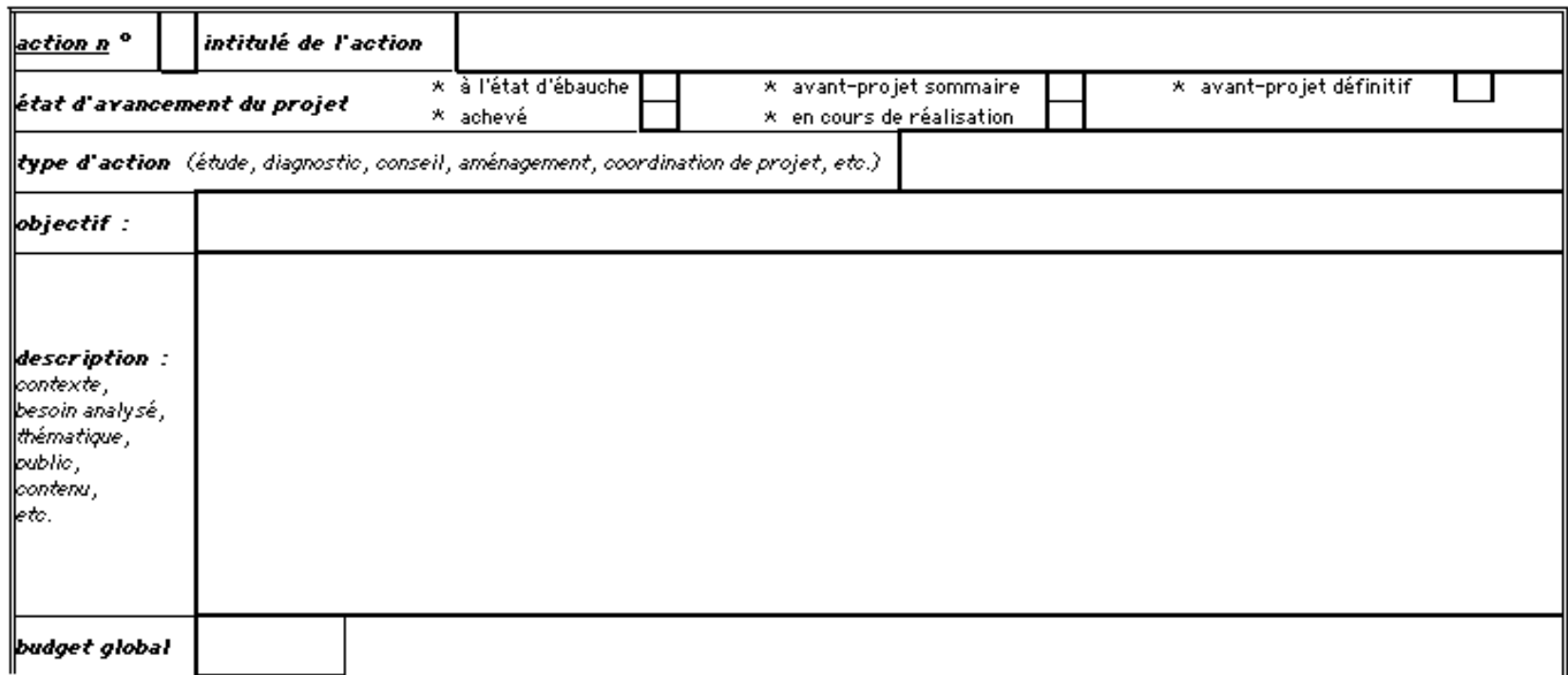

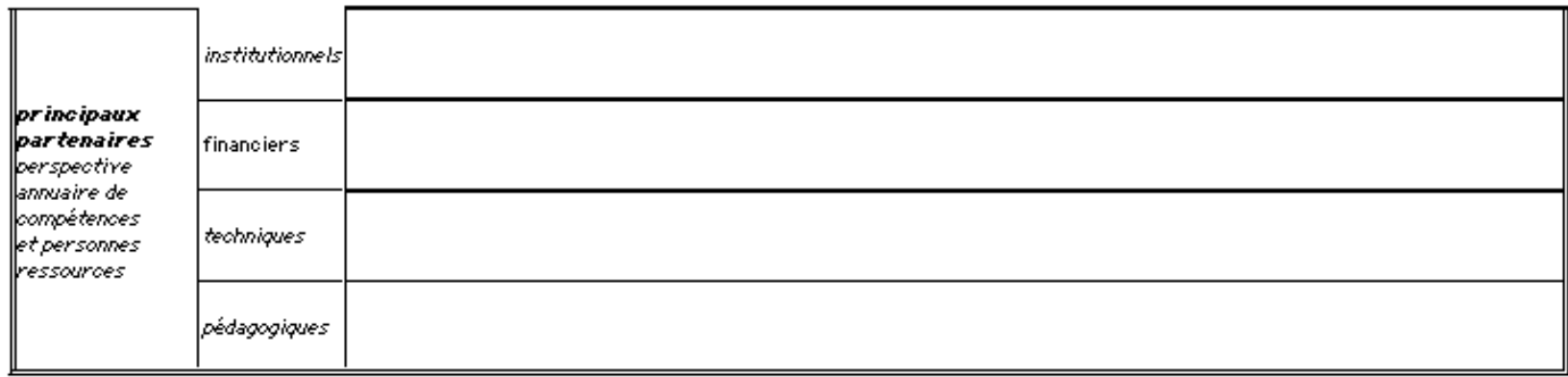

dupliquer le cadre ci-dessus si plusieurs actions du type sont projetées, en cours de réalisation ou réalisées

# Travail réalisé sur Internet

## Une page du site :

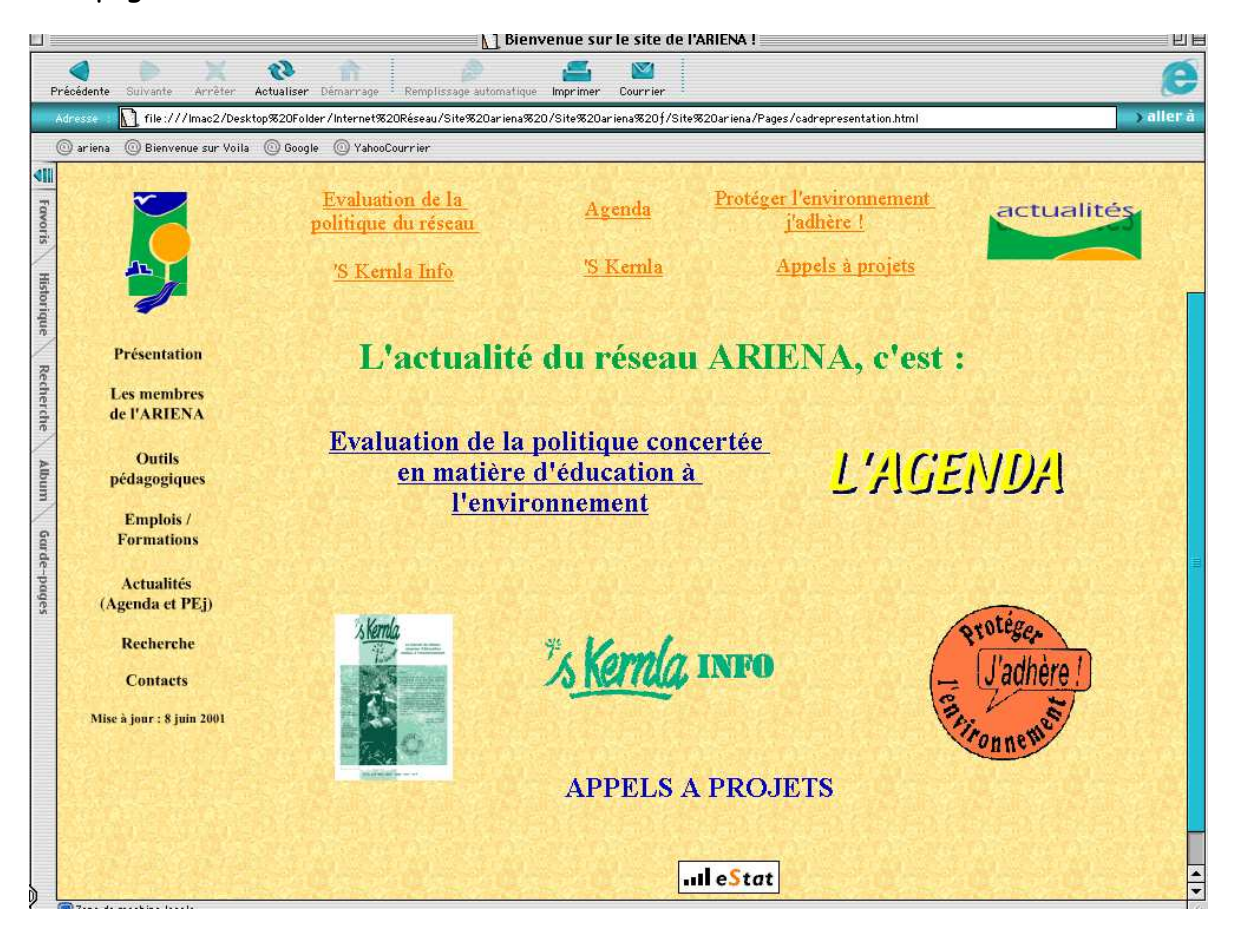

## Tableau de données des outils en javascript :

<html>

<head>

<meta http-equiv="content-type" content="text/html;charset=iso-8859-1"> <meta name="generator" content="GoLive CyberStudio 3"> <title>Bienvenue sur GoLive CyberStudio 3</title> <script language="javascript1.1"><!- function Outil(Titredoc, Public, Theme, Typedoc, Lien, Motcle1, Motcle2, Motcle3, Motcle4, Motcle5, Motcle6, Motcle7, Motcle8, Motcle9, Motcle10) {

this.Titredoc=Titredoc; this.Public=Public; this.Theme=Theme; this.Typedoc=Typedoc; this.Lien=Lien; this.Motcle1=Motcle1; this.Motcle2=Motcle2; this.Motcle3=Motcle3; this.Motcle4=Motcle4; this.Motcle5=Motcle5; this.Motcle6=Motcle6; this.Motcle7=Motcle7; this.Motcle8=Motcle8; this.Motcle9=Motcle9; this.Motcle10=Motcle10;

outils=new Array();

var outils[0]=new Outil ("Raconte-moi la montagne vosgienne", "Primaire-Collège", "Autres milieux", "cahier", "../Pages/bouti08.html", "moyenne montagne", "Vosges", "observation", "formation des Vosges", "caractéristiques des paysages");

var outils[1]=new Outil ("Ré, ré, ré, tri, co... La clé des déchets", "Primaire-Collège", "Déchets", "cahier", "../Pages/bouti16.html", "tri", "déchets", "collecte des déchets", "mode de traitement des déchets");

var outils[2]=new Outil ("L'Alsace buissonnière", "Primaire-Collège", "Paysages et milieux", "cahier", "../Pages/bouti01.html", "Ried", "forêt rhénane", "Hardt", "Sundgau", "Hautes-Vosges", "piémont des Vosges", "Vosges du Nord", "Alsace bossue", "cartographie", "évolution paysagère");

var outils[3]=new Outil ("Trans...portez-vous bien !", "Primaire-Collège", "Transport/Energie", "cahier", "../Pages/bouti17.html", "mobilité", "cadre de vie", "mode de transport", "transports"); var outils[4]=new Outil ("Au rythme du soleil", "Primaire-Collège", "Autres thèmes", "cahier", "../Pages/bouti18.html", "éclipse de soleil", "astronomie", "phénomènes astronomiques", "observation", "étoiles", "atmosphère protectrice");

var outils[5]=new Outil ("Jeu l'Alsace au naturel", "Primaire", "Paysages et milieux", "jeu", "../Pages/bouti02.html", "paysage alsacien", "activité humaine", "oiseau", "animal", "plante", "arbre");

var outils[6]=new Outil ("Qui croque quoi ?", "Maternelle-Primaire", "Paysages et milieux", "jeu", "../Pages/bouti04.html", "chaîne alimentaire", "verger", "prairie", "espace cultivé", "végétal", "herbivore", "prédateur", "superprédateur");

var outils[7]=new Outil ("Affiches l'Alsace au naturel", "Tous publics", "Paysages et milieux", "affiches", "../Pages/bouti03.html", "Sundgau", "Alsace bossue");

var outils[8]=new Outil ("Saisons", "Tous publics", "Paysages et milieux", "affiches",

"../Pages/bouti05.html", "hiver", "été", "printemps", "automne", "poésie", "alsacien");

var outils[11]=new Outil ("La mare", "Primaire-Collège", "Milieux humides", "modules d'animation", "../Pages/bouti06.html", "pêche", "sensibilisation", "écosystème", "respiration", "nutrition");

var outils[12]=new Outil ("Robin au pays des noix", "Maternelle-Primaire", "Forêt", "modules d'animation", "../Pages/bouti07.html", "animation sensorielle", "sens");

var outils[13]=new Outil ("Un animal à l'école : le lapin", "Maternelle-Primaire", "Mammifères", "modules d'animation", "../Pages/bouti09.html", "lapin");

var outils[14]=new Outil ("La malle cigogne", "Maternelle-Primaire-Collège", "Oiseaux", "modules d'animation", "../Pages/bouti10.html", "cigogne", "observation");

var outils[15]=new Outil ("Approche sensorielle de la cour de l'école", "Maternelle", "Ville et village", "modules d'animation", "../Pages/bouti12.html", "sensibilisation", "école", "sens", "conte", "comptine");

var outils[16]=new Outil ("A l'école de l'eau", "Primaire-Collège", "Eau", "modules d'animation", "../Pages/bouti13.html", "sens", "milieu aquatique", "écosystème", "cours d'eau", "qualité de l'eau", "cycle de l'eau");

var outils[17]=new Outil ("Les boîtes à indices biologiques", "Primaire-Collège", "Eau", "modules d'animation", "../Pages/bouti14.html", "invertébrés", "cours d'eau", "indice biologique", "qualité de l'eau", "milieu aquatique", "biodiversité", "qualité du biotope", "démarche scientifique"); var outils[18]=new Outil ("Un animal à l'école : la poule", "Maternelle-Primaire", "Oiseaux", "modules d'animation", "../Pages/bouti21.html", "poule", "poussin", "conte");

var outils[20]=new Outil ("L'eau, sa qualité", "Lycée", "Eau", "malle", "../Pages/bouti15.html", "manipulation", "analyse bactériologique", "analyse physico-chimique");

var outils[21]=new Outil ("Ricochets", "Primaire-Collège", "Eau", "malle", "../Pages/bouti19.html", "eau");

var outils[22]=new Outil ("Les oiseaux d'eau hivernant en Alsace", "Primaire", "Oiseaux", "malle", "../Pages/bouti11.html", "avifaune aquatique", "détermination d'espèces");

var outils[28]=new Outil ("'s Kernla la petite graine", "Collectivités/Educateurs", "Education à l'environnement (références)", "bulletin", "../Pages/bouti20.html");

} // --> </script> </head>

<body background="ivert4.gif"> </body> </html>

Formulaire de recherche :

Formulaire de recherche en javacript :

```
<html>
<head> 
<meta http-equiv="content-type" content="text/html;charset=iso-8859-1"> 
<meta name="generator" content="GoLive CyberStudio 3"> 
<title>formulaire</title>
<script language="JavaScript1.1"><!-- 
var hauteur=300; 
var largeur=300; 
 options="width="+largeur+",height="+hauteur+"toolbar=yes, directories=no, 
menubar=no,scrollbars=yes,status=yes"; 
var type_outil=""; 
var titre_outil="":
var theme_outil=""; 
var type_public=""; 
var motscles=""; 
function traiter_info(formulaire) { 
w =open("","Confirmation_criteres",options); 
motscles=formulaire.Motscles.value; 
for (i=0; i \leq 6 rmulaire. Titre outil.length;i++) {
 if (formulaire.Titre_outil[i].selected) 
titre_outil=formulaire.Titre_outil[i].value; 
} 
for (j=0;j<formulaire.Theme_outil.length;j++) { 
 if (formulaire.Theme_outil[j].selected) 
theme_outil=formulaire.Theme_outil[j].value; 
} 
for (k=0; k\leq formulaire. Type public.length; k++) {
 if (formulaire.Type_public[k].selected) 
type_public=formulaire.Type_public[k].value; 
} 
for (l=0;l<formulaire.Type_outil.length;l++) { 
 if (formulaire.Type_outil[I].checked)
 type_outil=formulaire.Type_outil[l].value;
} 
w.document.write("<font size=+1><u><CENTER>Votre choix</CENTER></u></font><p>");
w.document.write("Titre de l'outil : ",titre_outil,"<P>");
w.document.write("Public : ",type_public,"<br>");
w.document.write("Thème:",theme_outil,"<br>");
w.document.write("Type d'outil : ",type_outil,"<P>"); 
w.document.write("Vos mots-clés : ", motscles,"<br/>shown;
w.document.write("</ul>");
w.document.write("<br>");
w.focus(); 
}
```

```
function fermer(){ 
w.close(); 
} 
function reinitialisation(){ 
type_outil=""; 
titre_outil=""; 
theme_outil=""; 
type_public="";
motscles=""; 
} 
1/1 -->
</script> 
</head> 
<body background="ivert4.gif"> 
<center> 
<table border="2"> 
<tr>
<td>
<center> 
<font size="6">Recherche</font> 
<form name="Fiche"> 
<p><table border="0" cellpadding="0" cellspacing="2" width="550"> 
<tr> 
<td valign="top">Titre de l'outil recherch&eacute: :</td>
<td valign="top"></td>
<td><select name="Titre_outil" size="2"> 
<option value="L'Alsace buissonni&egrave:re">L'Alsace buissonni&egrave:re
<option value="Jeu l'Alsace au naturel">Jeu l'Alsace au naturel 
<option value="Affiches l'Alsace au naturel">Affiches l'Alsace au naturel 
<option value="Qui croque quoi ?">Qui croque quoi ?
<option value="Saisons">Saisons 
<option value="Sentiers nature en Alsace">Sentiers nature en Alsace 
<option value="D&eacute;couverte des tourbi&egrave;res">D&eacute;couverte des
tourbières
<option value="La mare">La mare 
<option value="Je parraine ma rivi&egrave:re">Je parraine ma rivi&egrave:re
<option value="Un certain regard">Un certain regard
<option value="La for&ecirc;t">La for&ecirc;t
<option value="Robin au pays des noix">Robin au pays des noix 
<option value="Raconte-moi la montagne vosgienne">Raconte-moi la montagne vosgienne 
<option value="L'Alsace des vergers">L'Alsace des vergers 
<option value="Protection des milieux">Protection des milieux 
<option value="Grande faune des Vosges du Nord">Grande faune des Vosges du Nord 
<option value="Conna&icirc;tre et prot&eacute;ger les chauves-souris">Conna&icirc;tre et
proté ger les chauves-souris
<option value="Un animal &agrave; l'&eacute;cole : le lapin">Un animal &agrave; l'&eacute;cole
: le lapin 
<option value="Un animal &agrave; l'&eacute;cole : la poule">Un animal &agrave; l'&eacute;cole
```
<option value="La malle cigogne">La malle cigogne <option value="Rapaces d'Alsace">Rapaces d'Alsace <option value="Les oiseaux d'eau hivernant en Alsace">Les oiseaux d'eau hivernant en Alsace <option value="Carnivores d'Alsace">Carnivores d'Alsace <option value="Batraciens d'Alsace">Batraciens d'Alsace <option value="Protection des esp&egrave:ces animales">Protection des esp&egrave:ces animales <option value="Approche sensorielle de la cour de l'&eacute;cole">Approche sensorielle de la cour de l'école <option value="Le compostage/Un compost dans son jardin">Le compostage/Un compost dans son jardin <option value="A l'&eacute; cole de l'eau">A l'&eacute; cole de l'eau <option value="Les bo&icirc;tes & agrave; indices biologiques">Les bo&icirc;tes & agrave; indices biologiques <option value="Ricochets">Ricochets <option value="Eau secours !">Eau secours ! <option value="L'eau, sa qualit&eacute;">L'eau, sa qualit&eacute; <option value="Papier recycl&eacute;">Papier recycl&eacute; <option value="R&eacute;, r&eacute;, r&eacute;, tri, co... La cl&eacute; des déchets">Ré, ré, ré, tri, co... La clé des déchets <option value="Acti-tri">Acti-tri <option value="Trans...portez-vous bien !">Trans...portez-vous bien ! <option value="L'air en forme">L'air en forme <option value="Au rythme du soleil">Au rythme du soleil <option value="Actes des Premi&egrave;res Assises R&eacute;gionales">Actes des Premières Assises Régionales <option value="'s Kernla la petite graine">'s Kernla la petite graine </select></td>  $<$ /tr $>$  $<$ tr $>$ <td></td> <td></td> <td></td>  $<$ /tr $>$  $<$ tr $>$ <td></td> <td></td> <td></td>  $<$ /tr $>$ <tr> <td valign="top">Public vis&eacute; : </td> <td valign="top"></td> <td><select name="Type\_public" size="2"> <option value="Tous publics">Tous publics <option value="Maternelle">Maternelle <option value="Maternelle-Primaire">Maternelle-Primaire <option value="Maternelle-Primaire-Coll&egrave;ge">Maternelle-Primaire-Coll&egrave;ge <option value="Primaire">Primaire <option value="Primaire-Coll&egrave;ge">Primaire-Coll&egrave;ge <option value="Coll&egrave;ge">Coll&egrave;ge <option value="Lyc&eacute;e">Lyc&eacute;e

## XXXVIII

```
<option value="Collectivit&eacute;s/Educateurs">Collectivit&eacute;s/Educateurs
</select></td>
</tr><tr><td></td>
<td></td>
<td></td>
</tr><tr>
<td></td>
<td></td>
<td></td>
</tr><tr>
<td valign="top">Th&egrave;me :</td>
<td valign="top"></td> 
<td><select name="Theme_outil" size="2"> 
<option value="Paysages et milieux">Paysages et milieux 
<option value="Milieux humides">Milieux humides 
<option value="Autres milieux">Autres milieux 
<option value="Mammif&egrave;res">Mammif&egrave;res
<option value="Oiseaux">Oiseaux 
<option value="Ville et village">Ville et village 
<option value="Faune diverse">Faune diverse 
<option value="Jardin">Jardin 
<option value="For&ecirc;t">For&ecirc;t
<option value="Eau">Eau 
<option value="D&eacute;chets">D&eacute:chets
<option value="Transport/Energie">Transport/Energie
<option value="Education & agrave; l'environnement (r&eacute; f&eacute; rences)">Education
& agrave; l'environnement (ré fé rences)
<option value="Autres th&egrave;mes">Autres th&egrave;mes
</select></td>
</tr><tr><td></td>
<td></td>
<td></td>
</tr><tr>
<td></td>
<td></td>
<td></td>
</tr><tr>
<td valign="top">Type de l'outil :</td> 
<td valign="top"></td>
<td><input type="radio" name="Type_outil" value="Jeu"> Jeu <br> 
<input type="radio" name="Type_outil" value="Malle">Malle <br> 
<input type="radio" name="Type_outil" value="Cahier">Cahier <br> 
<input type="radio" name="Type_outil" value="Affiches">Affiches <br>
```

```
<input type="radio" name="Type_outil" value="Guide">Guide <br> 
<input type="radio" name="Type_outil" value="Modules d'animation">Modules d'animation <br> 
<input type="radio" name="Type_outil" value="Vid&eacute;o">Vid&eacute;o<br>
<input type="radio" name="Type_outil" value="Diaporama">Diaporama<br> 
<input type="radio" name="Type_outil" value="Brochure">Brochure<br> 
<input type="radio" name="Type_outil" value="Ateliers">Atelier<br> 
<input type="radio" name="Type_outil" value="Document">Document<br> 
<input type="radio" name="Type_outil" value="Bulletin">Bulletin<br> 
\lt/td></tr><tr>
<td></td>
<td></td>
<td></td>
</tr><tr>
<td></td>
<td></td>
<td></td>
</tr><tr><td valign="top">Mots-cl&eacute:s :</td>
<td valign="top"></td> 
<td><input type="text" name="Motscles" size="40"></td> 
</tr></table></p> 
<p> </p>
<p><table width="90%" border="2"> 
<tr align="center"> 
<td width="33%">Valider ces crit&egrave; res
<p><input type="button" value="Confirmer" onclick="traiter_info(Fiche)"> </td> 
<td width="33%">Recommencer la saisie 
<p><input type="reset" value="Effacer" onclick="reinitialisation()"> </td> 
<td width="33%">Quitter la page de recherche 
<p><input type="button" value="Rechercher" onclick="fermer(Fiche)"></td> 
\langle tr \rangle</table></center> 
</td></tr></table></center>
</form> 
</body> 
</html>
```
Solution de remplacement du moteur de recherche avec les boîtes flottantes :

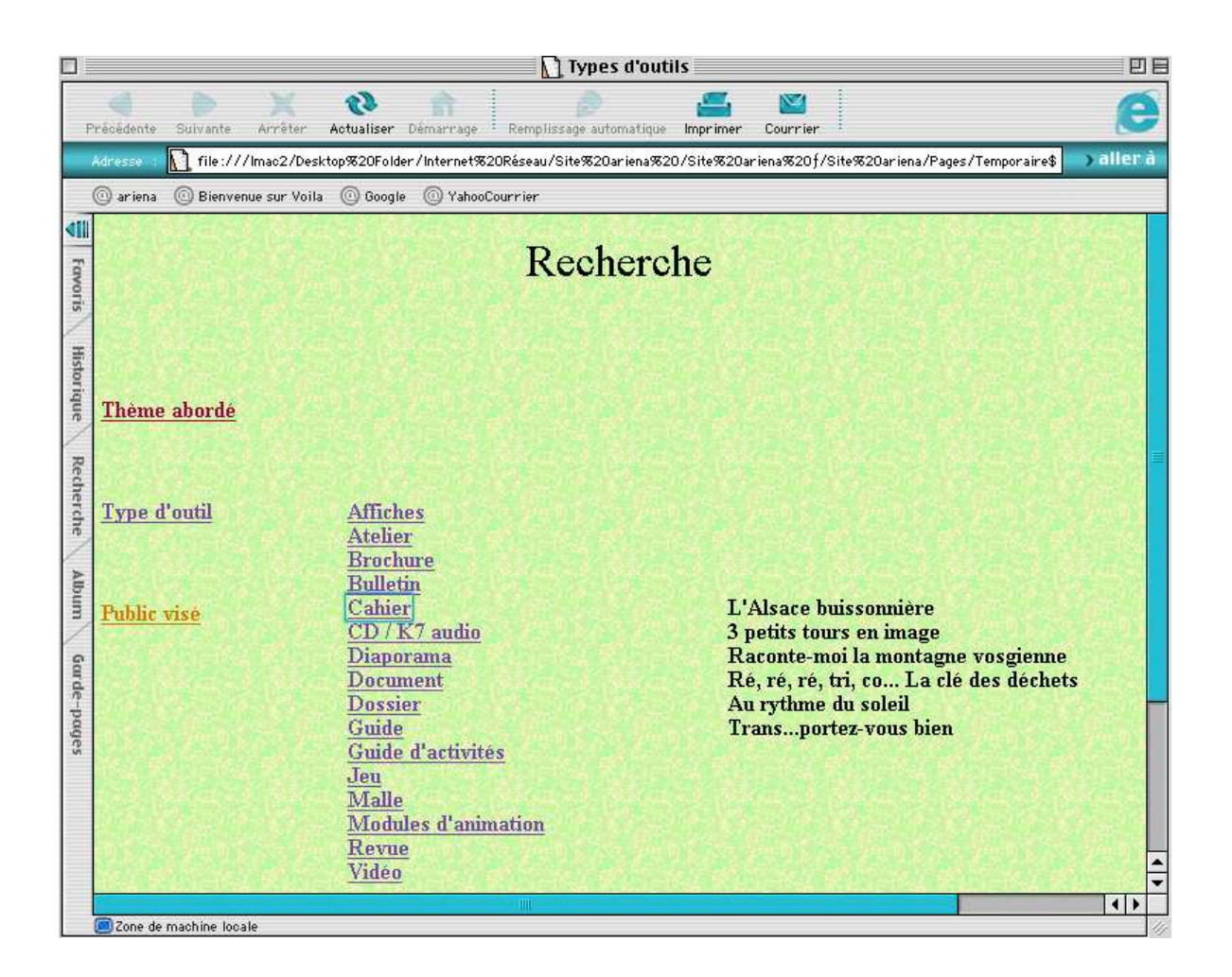

# Travail effectué sur la base de données

Script d'ouverture de fichier :

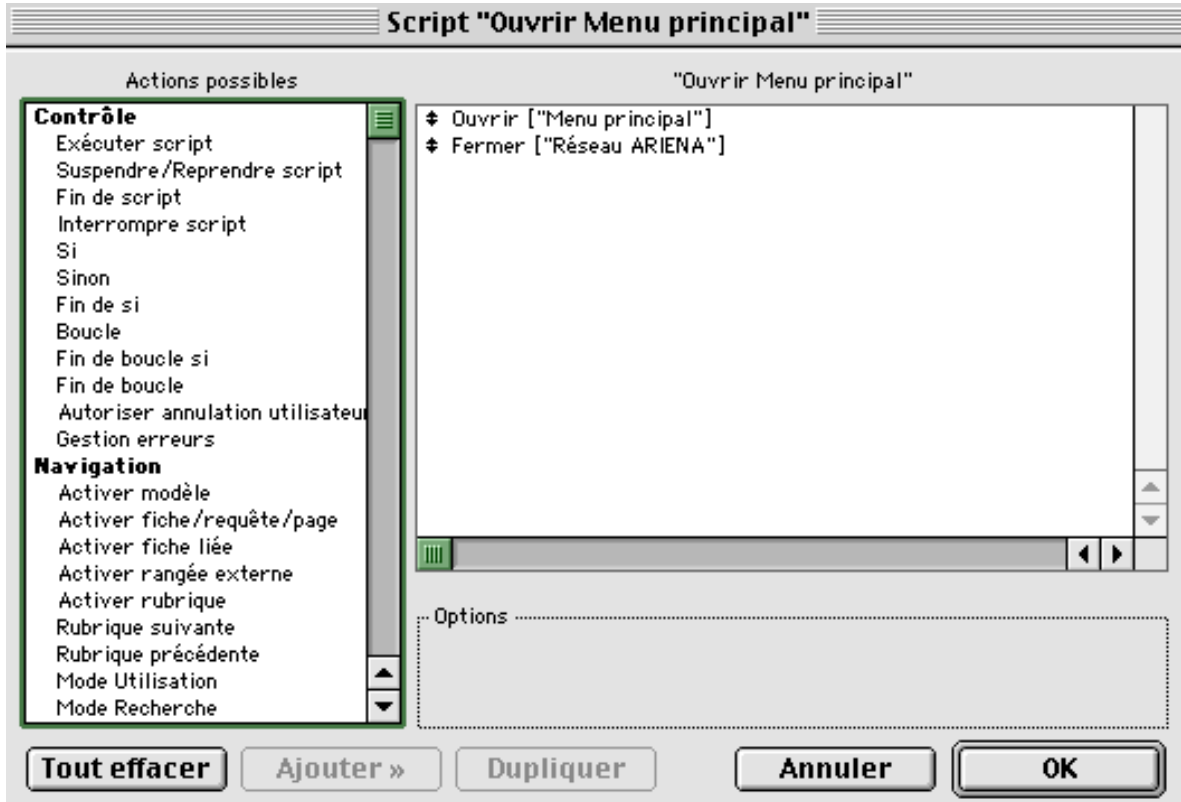
# Script d'impression d'étiquettes :

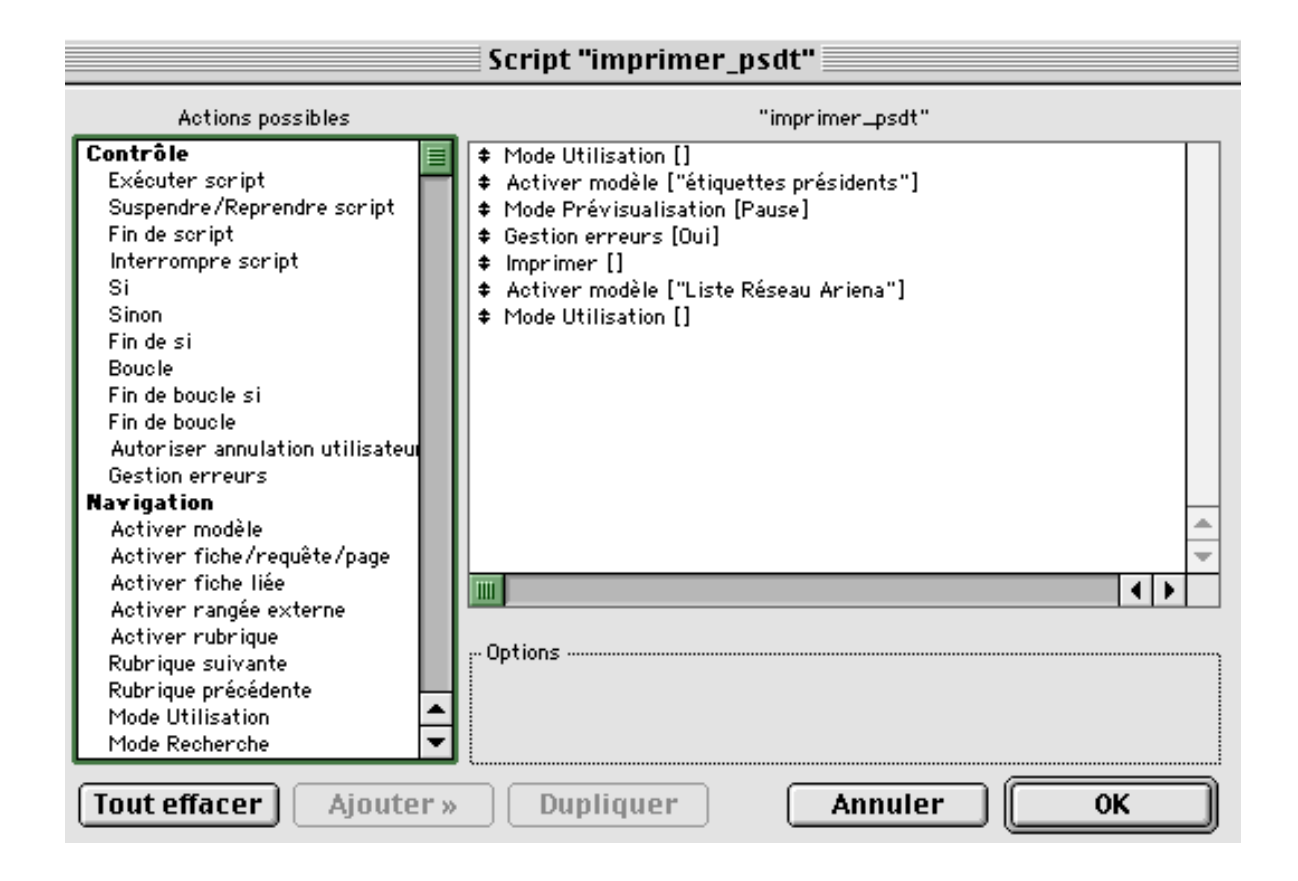

Script de recherche :

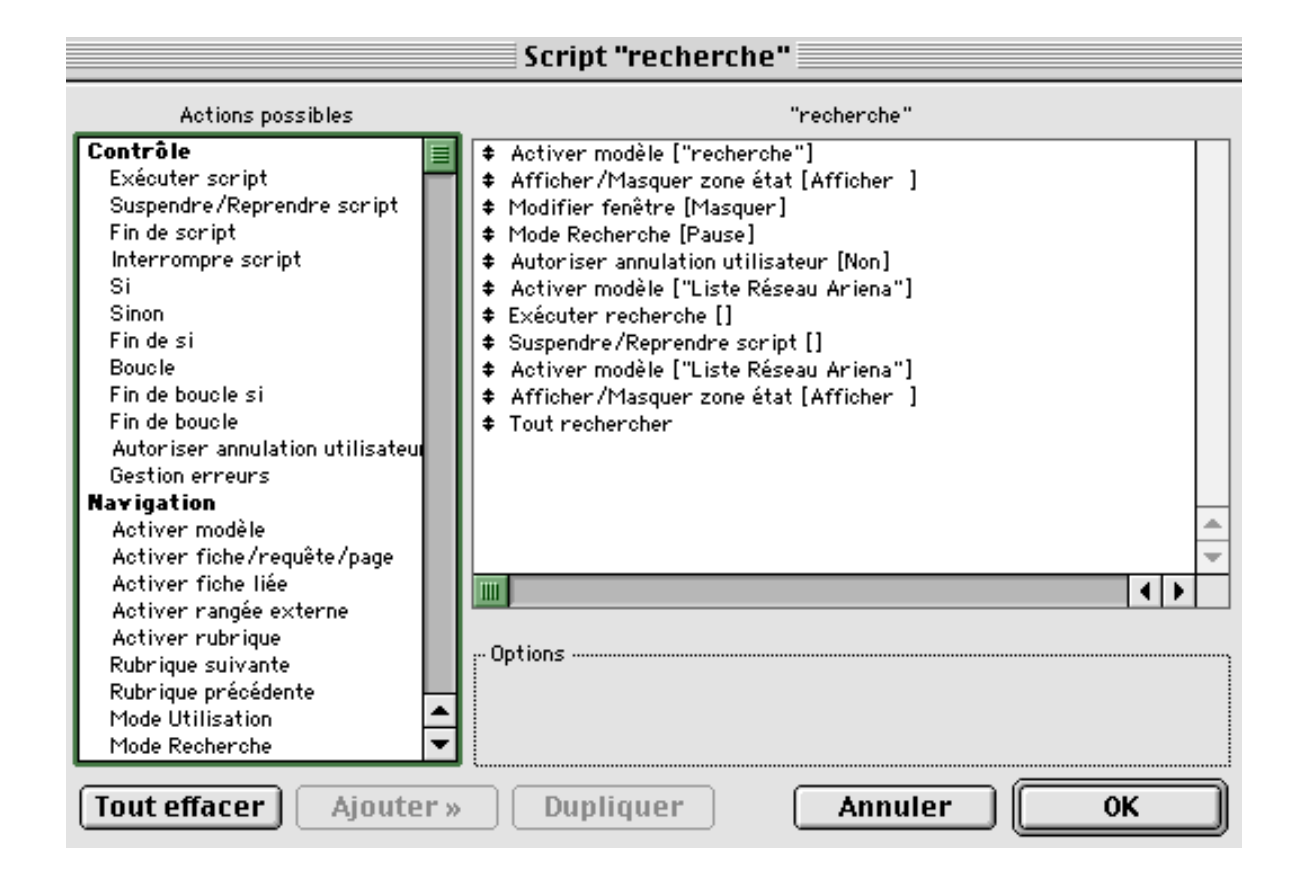

#### Questionnaire base de données – Communication :

#### Objectif : Communication interne et externe:

Une base de données est un ensemble d'informations structurées pouvant être reliées entre elles : c'est un moyen efficace pour limiter redondances et erreurs de saisie. Elle permet d'effectuer très rapidement des recherches d'informations et constitue une aide précieuse pour les envois de courriers (fichiers adresses faciles à obtenir, mise en forme prédéfinie,…) .

La base de données que nous nous proposons de réaliser à l'ARIENA a pour objectif de centraliser les informations concernant le réseau et ses activités.

Elle pourra recenser des informations sur les points suivants : les membres du réseau, les membres du CA de l'ARIENA, les outils pédagogiques, les partenaires (enseignants, prestataires,…).

Merci de classer par ordre de priorité (de 1 à 4) les informations qui vous semblent importantes à faire figurer dans la base de données de l'ARIENA.

# A) Coordonnées des membres du réseau :\* a1) Adresse postale a2) Téléphone a3) Email a4) Fax a5) Adresse site Internet a6) Président a7) Directeur a8) Animateurs a9) Concepteur(s) a10) Responsable multimédia a11) Autre (précisez) B) Coordonnées des collectivités (Conseils Généraux, Conseil Régional, communautés de communes…) :\* b1) Adresse postale b2) Téléphone b3) Email b4) Fax b5) Adresse site Internet b6) Président / Conseiller b7) Représentant b8) Personne(s) ressources b9) Responsable multimédia b10) Autre (précisez) C) Impression d'étiquettes pour courriers :\* c1) Membres du réseau c2) Membres du CA c3) Prestataires c4) Partenaires (Éducation Nationale, Région…) c5) Centres d'hébergement c6) Autre (précisez) D) Autres (précisez) :

## QUESTIONNAIRE BASE DE DONNÉES – COMMUNICATION

<sup>\* :</sup> Numérotez les champs qui vous semblent prioritaires au sein de ces rubriques

# Synthèse des réponses au questionnaire "Communication" :

A) Coordonnées des membres du réseau et des collectivités :

Les personnes sondées souhaitent voir dans la base de données les informations suivantes :

- E) Nom de la structure
- F) Adresse postale
- G) Téléphone
- H) Fax
- I) Email
- J) Organigramme détaillé : président, directeur, secrétaire, comptable, responsable technique, cuisinier, animateur, personnes ressources (par thèmes), relais tableau de bord, ... et décliner pour chaque personne son adresse, téléphone, fax, email.
	- B) Collectivités à faire figurer dans la base de données :
- K) Conseils Généraux
- L) Conseil Régional
- M) Éducation Nationale (Académie, Rectorat)
- N) Écoles
- O) Communes voisines de Muttersholtz (maire, personnes ressources)
- P) DIREN
- Q) Chambres d'agriculture
- R) Agence de l'eau

C) Divers :

- Membres du CA de l'ARIENA : à éclater (membres de droit, membres correspondants)
- Membres du CA des structures du réseau
- Bureau de l'ARIENA
- Coordonnées des prestataires : ressources informatiques, fournisseurs, graphistes, muséographes
- Autres coordonnées : commissaire aux comptes, contacts spécifiques selon les projets (p. ex : arboriculteurs), coordonnées personnelles des personnes ressources
- Identification des personnes ressources hors réseau (p.ex : conception d'un outil spécifique)
- Liste de diffusion email

D) Attentes par rapport à l'utilisation de la base de données :

- S) Possibilité d'effectuer des recherches par thèmes sur l'ensemble de la base
- T) Impression d'étiquettes spécifiques aux différentes personnes ressources (après une recherche selon un critère de compétences, p.ex)

## Questionnaire base de données – Informations sur le réseau et les partenaires

#### Objectif : Aide à la décision – Tableau de bord

Une base de données est un ensemble d'informations structurées pouvant être reliées entre elles : c'est un moyen efficace pour limiter les redondances et accéder rapidement aux informations importantes.

La base de données que nous nous proposons de réaliser à l'ARIENA a deux objectifs : faciliter la communication en interne par la mise à disposition d'un fichier adresse des membres du réseau régulièrement mis à jour, et constituer un outil d'aide à la décision grâce aux informations du tableau de bord en apportant des résultats synthétiques et précis sur le réseau.

Elle pourra recenser des informations sur les points suivants : les membres du réseau, les membres du CA de l'ARIENA, les outils pédagogiques et leurs comités de pilotage, les partenaires (enseignants, prestataires,…).

Merci de classer par ordre de priorité (de 1 à 10) les informations qui vous semblent importantes à faire figurer dans la base de données de l'ARIENA.

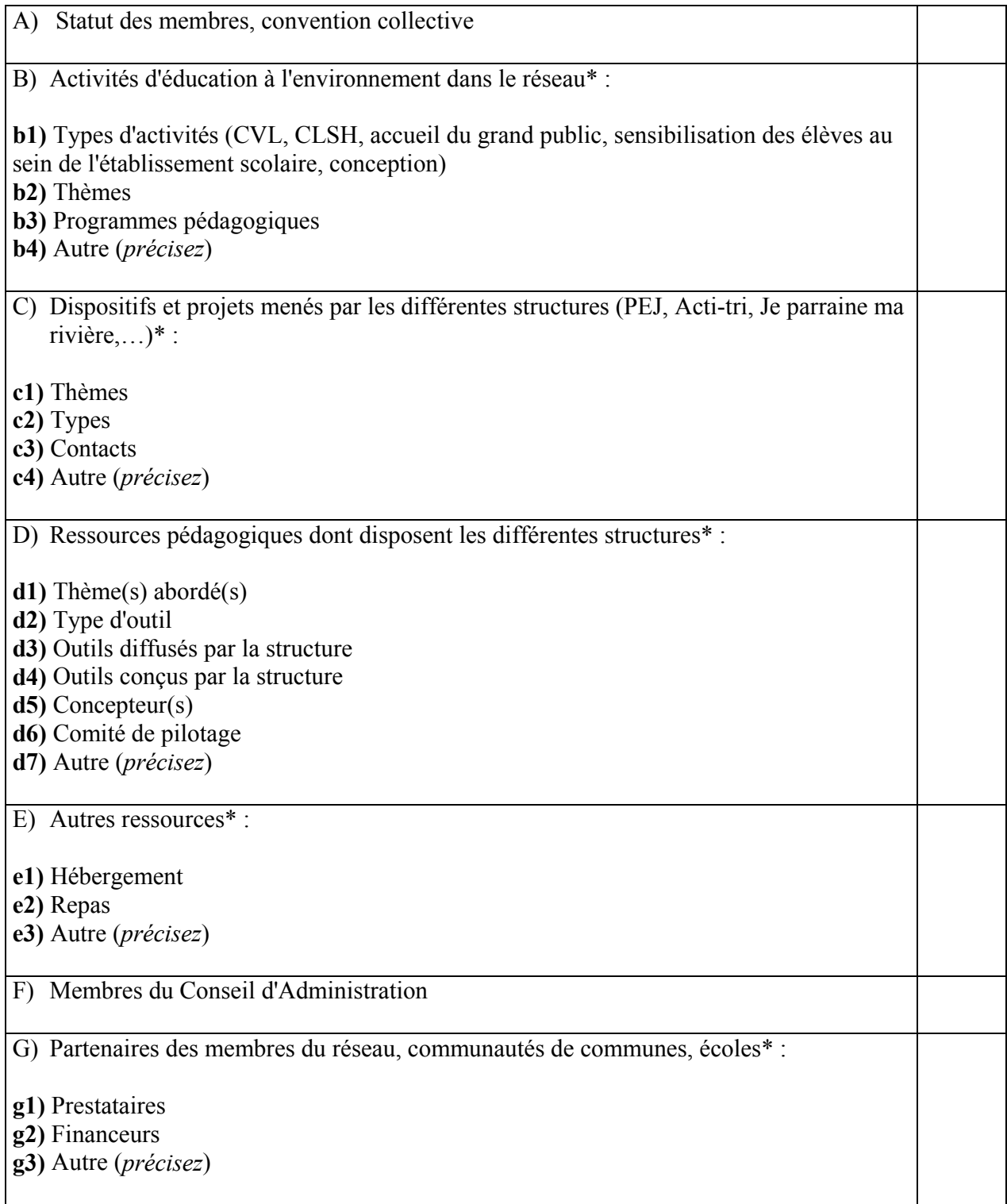

# H) Formations\* :

h1) Effectuées par les membres du réseau

h2) Demandées par les membres du réseau

h3) Dispensées par les membres du réseau

h4) Autre (*précisez*)

I) Informations financières sur les membres du réseau (régime fiscal…)

J) Autres (précisez) :

\* : Numérotez les champs qui vous semblent prioritaires au sein de ces rubriques

## Synthèse des réponses au questionnaire "Réseau et partenaires" :

Activités d'éducation à l'environnement :

- Thèmes
- Types d'activités : CVL, CLSH, accueil du grand public, sensibilisation des élèves dans l'établissement scolaire ou en dehors, accueil à la journée, séjour, conception, formation
- Territoire d'action

Actions éducatives menées par les différentes structures : PEJ, Acti-tri, Je parraine ma rivière

- Thèmes
- Types d'actions
- Contacts / Coordonnateurs
- Personnes ressources, partenaires
- Structures d'animation
- Écoles ayant participé

Ressources pédagogiques conçues par les structures ou dont elles disposent :

- Thèmes
- Type d'outil
- Comité de pilotage
- Utilisateurs

Autres ressources dans le réseau :

- Locaux : salle de réunion, salle d'exposition, hébergement (dortoirs, chambres,…)
- Repas

Partenaires des membres du réseau :

- Prestataires (voir détail dans questionnaire communication)
- Fournisseurs
- Financeurs
- Partenaires d'offre (p.ex : Unterstock pour le CPIE, sentiers du Ried)

- Formations :

- Effectuées par les membres du réseau
- Demandées par les membres du réseau
- Dispensées par les membres du réseau
- Formateurs des structures

Informations moins utiles dans un premier temps :

- Informations financières (régime fiscal)
- Statut des membres, convention collective

Formulaire de recherche :

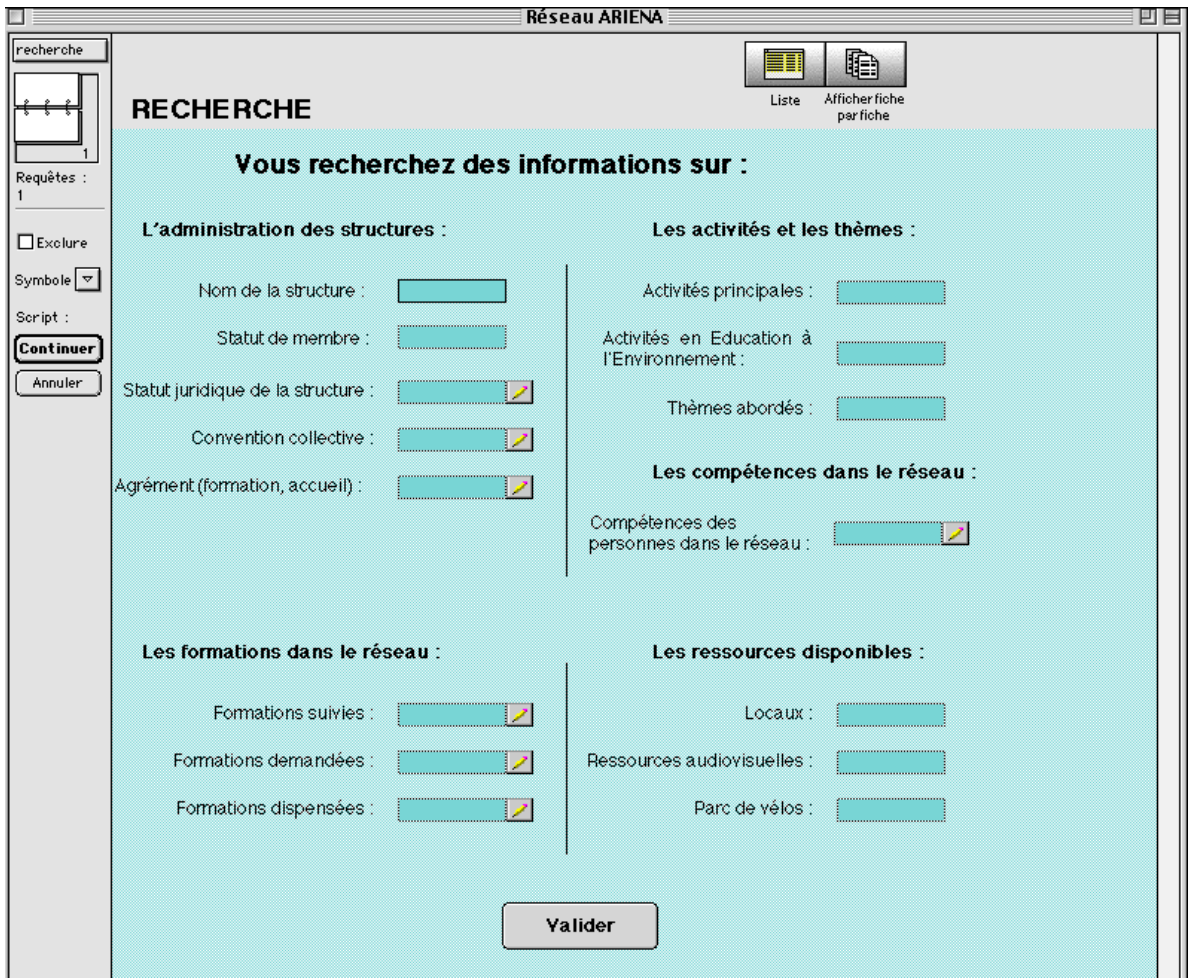

Organigramme base de données :

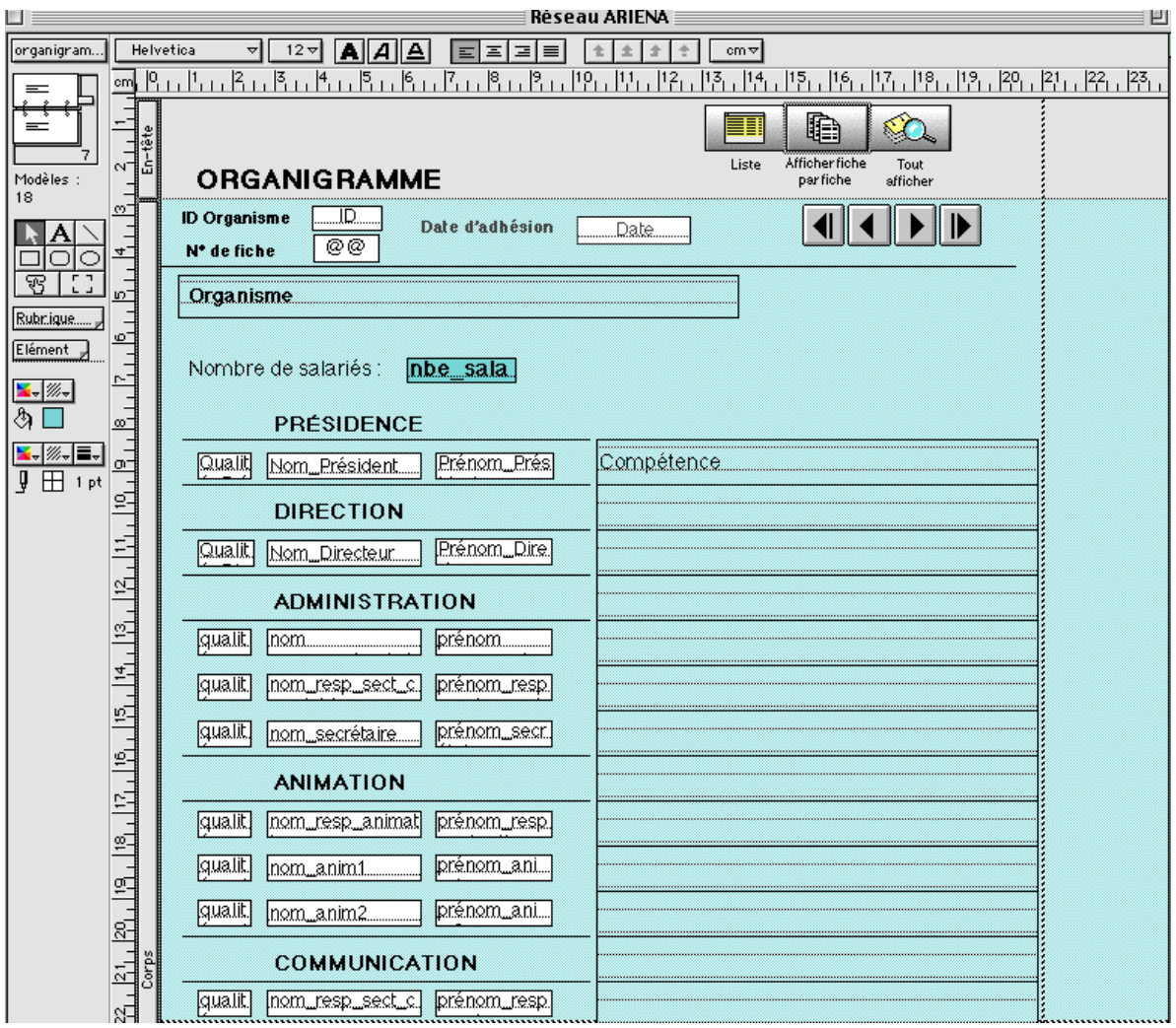

Calendrier des étapes du projet base de données :

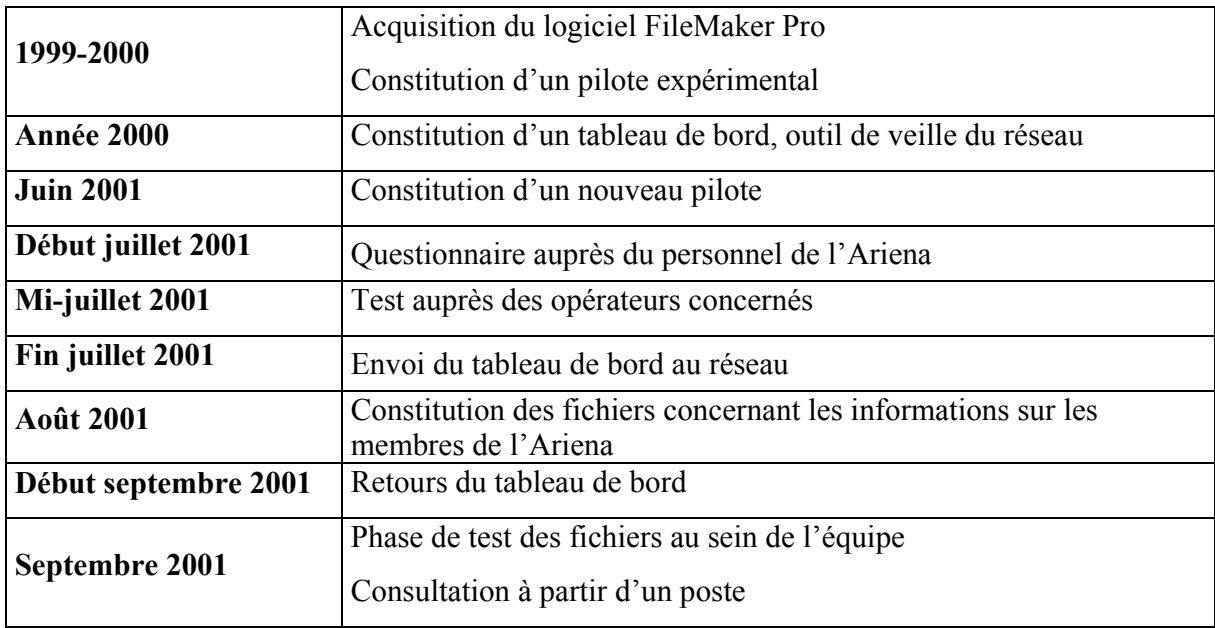